# **Інструкція надана магазином [GoPro Україна](https://gopro-ua.com/)**

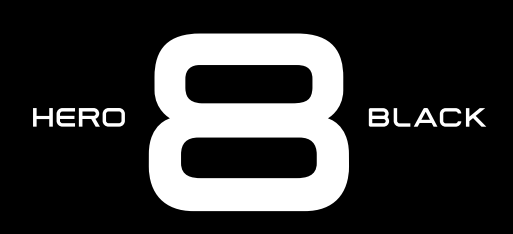

## Приєднуйтеся до руху GoPro

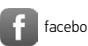

[facebook.com/GoPro](http://facebook.com/GoPro) voutube.com/GoPro

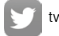

[twitter.com/GoPro](http://twitter.com/GoPro)

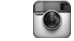

**Computer** [instagram.com/GoPro](http://instagram.com/GoPro)

## Зміст Зміст

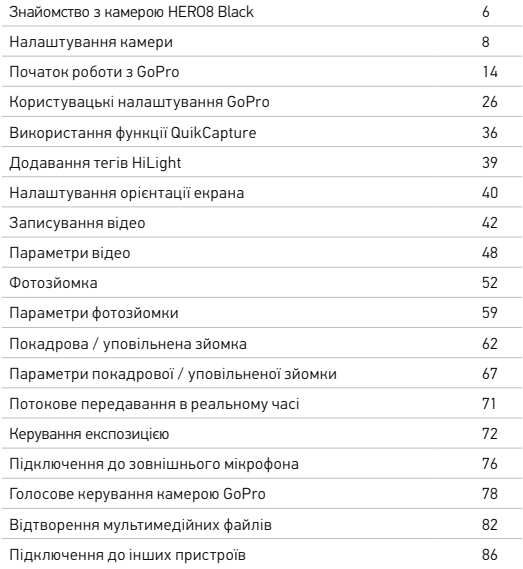

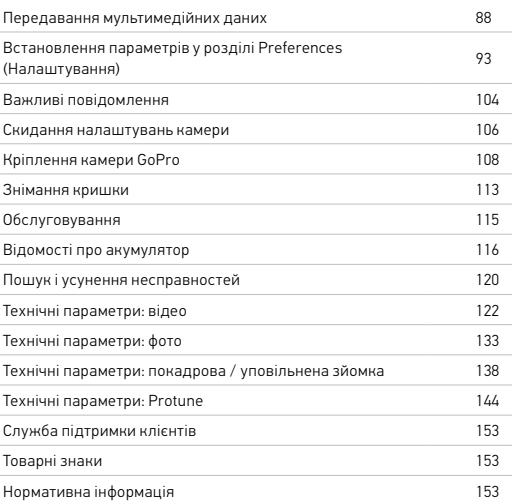

<span id="page-3-0"></span>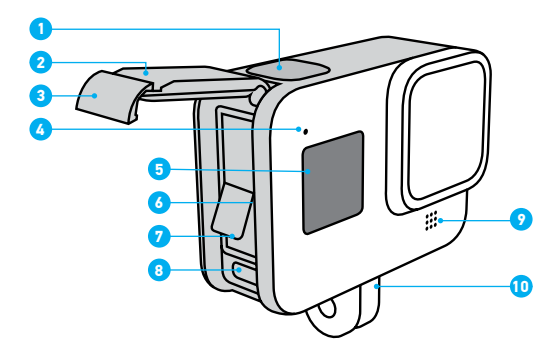

- 1. Кнопка спуску затвора  $\odot$
- 2. Кришка
- 3. Засувка кришки
- 4. Індикатор стану
- 5. Екран стану
- 6. Гніздо для карти microSD
- 7. Акумулятор
- 8. Порт USB-C
- 9. Мікрофон
- 10. Зажимні кільця

## Знайомство з камерою HERO8 Black

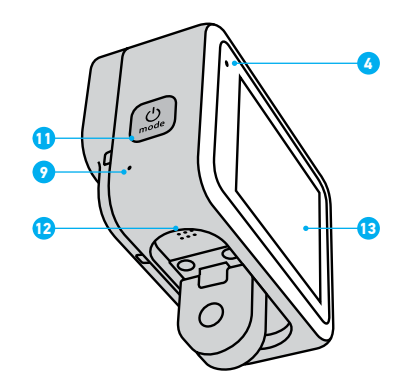

- 11. Кнопка режиму
- 12. Динамік
- 13. Сенсорний екран

Дізнайтеся, як використовувати аксесуари, що постачаються в комплекті з камерою GoPro. Див. розділ *[Кріплення камери GoPro](#page-54-0)* (початок [на стор.](#page-54-0) 108).

## <span id="page-4-0"></span>Налаштування камери Налаштування камери

#### КАРТИ MICROSD

Для збереження відео й фотографій потрібна карта microSD (продається окремо). Використовуйте фірмову карту, що відповідає таким вимогам:

- microSD, microSDHC або microSDXC:
- клас 10 або UHS-I;
- обсяг пам'яті до 256 ГБ.

Перелік рекомендованих карт microSD див. на веб-сторінці [gopro.com/microsdcards](https://gopro.com/help/articles/block/microSD-Card-Considerations).

*Увага!* Маніпуляції з картою SD можна виконувати лише чистими й сухими руками. Ознайомтесь із вказівками виробника, щоб дізнатися про прийнятний діапазон температур для карти й одержати іншу важливу інформацію.

**ПОРАДА ЕКСПЕРТА.** Підтримуйте карту SD в доброму стані за допомогою регулярного форматування. Під час цієї операції видаляються всі мультимедійні дані, тому спочатку їх потрібно зберегти.

- 1. Проведіть по екрану вниз, щоб відкрити інформаційну панель.
- 2. Натисніть Preferences (Налаштування) > Reset (Скидання) > Format SD Card (Форматувати карту SD).

Щоб дізнатися, як зберегти відео й фотографії, див. розділ *[Передавання](#page-44-0)  [мультимедійних даних](#page-44-0)* (стор. 88).

### ПЕРЕЗАРЯДЖУВАНИЙ АКУМУЛЯТОР

Щоб ваша нова камера GoPro працювала якомога краще, обов'язково використовуйте з нею перезаряджуваний акумулятор GoPro (HERO8 Black/HERO7 Black/HERO6 Black).

Хоча в камеру HERO8 Black можна встановити певні старі моделі акумуляторів GoPro або акумулятори інших виробників, з ними камера працюватиме значно гірше.

**ПОРАДА ЕКСПЕРТА.** Ви можете легко перевірити інформацію про свій акумулятор і переконатися, що вибрали правильну модель.

- 1. Проведіть по екрану вниз, щоб відкрити інформаційну панель.
- 2. Натисніть Preferences (Налаштування) > About (Відомості) > Battery Info (Відомості про акумулятор).

УСТАНОВЛЕННЯ КАРТИ MICROSD + АКУМУЛЯТОРА

1. Розблокуйте засувку кришки й відкрийте її.

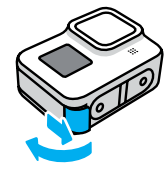

2. Не вмикаючи камеру, вставте карту SD в призначене для неї гніздо етикеткою в напрямку до відсіку акумулятора.

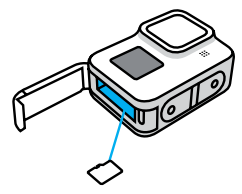

Щоб вийняти карту, глибше притисніть її в гнізді нігтем.

## Налаштування камери Налаштування камери

3. Вставте акумулятор.

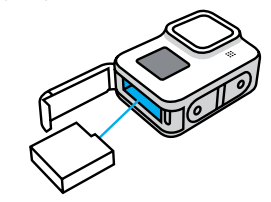

4. Підключіть камеру до зарядного пристрою USB або комп'ютера за допомогою кабелю USB-C, що постачається в комплекті.

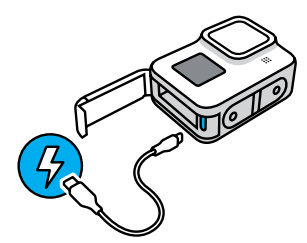

Повне заряджання акумулятора триває близько 2 годин. Після його завершення індикатор стану камери вимкнеться. Докладніші відомості див. в розділі *[Відомості про акумулятор](#page-58-0)* (стор. 116).

**ПОРАДА ЕКСПЕРТА.** Для максимально швидкого заряджання користуйтеся зарядним пристроєм GoPro (продається окремо).

## Налаштування камери Налаштування камери

5. Коли заряджання завершиться, від'єднайте кабель і закрийте кришку. Перш ніж користуватися камерою, переконайтеся, що засувка кришки закрита й заблокована.

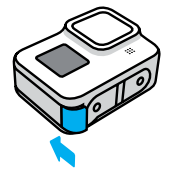

6. Щоб щільно закрити кришку, натисніть на її шарнір.

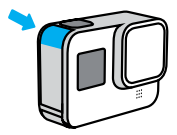

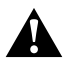

ПОПЕРЕДЖЕННЯ! Кришка камери GoPro є знімною. Щоб переконатися, що ї ї надійно зафіксовано, а камера залишається герметичною та водонепроникною, після закриття перевірте засувку кришки й натисніть на її шарнір.

#### ОНОВЛЕННЯ ПРОГРАМНОГО ЗАБЕЗПЕЧЕННЯ КАМЕРИ

Щоб мати можливість користуватися найновішими функціями, а також максимально підвищити продуктивність GoPro, обов'язково встановіть актуальне програмне забезпечення.

#### Оновлення за допомогою програми GoPro

- 1. Завантажте програму з магазину Apple App Store або Google Play.
- 2. Дотримуючись інструкцій, що відображатимуться на екрані, підключіть камеру до мобільного пристрою. Якщо для камери є нове програмне забезпечення, у програмі відобразяться вказівки з його встановлення.

#### Оновлення вручну

- 1. Відкрийте веб-сторінку [gopro.com/update](http://gopro.com/update).
- 2. Виберіть у переліку камер модель *HERO8 Black*.
- 3. Натисніть *Update your camera manually (Оновити камеру вручну)* і дотримуйтесь інструкцій.

**ПОРАДА ЕКСПЕРТА.** Хочете дізнатися, якою версією програмного забезпечення ви користуєтеся? Ось як це зробити.

- 1. Проведіть по екрану вниз, щоб відкрити інформаційну панель.
- 2. Натисніть Preferences (Налаштування) > About (Відомості) > Camera Info (Відомості про камеру).

## <span id="page-7-0"></span>Початок роботи з GoPro Початок роботи з GoPro

УВІМКНЕННЯ

Натисніть кнопку режиму , щоб увімкнути камеру HERO8 Black.

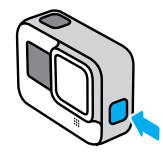

#### ВИМКНЕННЯ

Натисніть і утримуйте кнопку режиму , щоб вимкнути камеру.

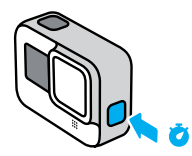

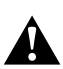

ПОПЕРЕДЖЕННЯ! Будьте обережні, користуючись камерою GoPro та ї ї кріпленнями й аксесуарами. Завжди враховуйте оточення, щоб не травмувати себе й інших.

3 с

Обов'язково дотримуйтеся всіх місцевих законів, зокрема всіх законів про конфіденційність, які можуть обмежувати зйомку в певних місцях.

#### КОРИСТУВАННЯ СЕНСОРНИМ ЕКРАНОМ

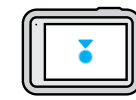

Торкання Вибір елемента, вмикання або вимикання параметра.

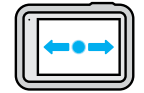

Проведення ліворуч або праворуч Перемикання між режимами відеозйомки, фотозйомки й покадрової / уповільненої зйомки.

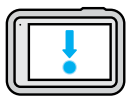

#### Проведення вниз від краю екрана

Відкриття інформаційної панелі, коли камера має альбомну орієнтацію.

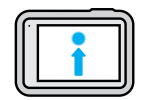

#### Проведення вгору від краю екрана

Перегляд останнього зробленого знімка чи записаного відео та відкриття Медіагалереї.

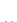

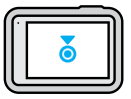

Натискання й утримання екрана зйомки Увімкнення керування експозицією та регулювання експозиції.

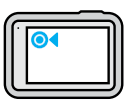

Натискання й утримання будь-якої кнопки зі стрілкою назад Повернення до головного екрана зйомки, Медіагалереї або інформаційної панелі.

## Початок роботи з GoPro

#### РЕЖИМИ ЗЙОМКИ

GoPro має три основні режими зйомки.

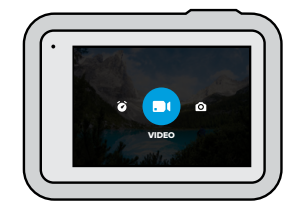

Для зміни режиму необхідно провести пальцем ліворуч або праворуч, щоб знайти потрібний.

#### Video (Відео)

Включає попередньо задані схеми Standard (Стандартна), Activity (Активність), Cinematic (Кіно) і Slo-Mo (Сповільнений рух). Докладніші відомості див. в розділі *[Записування відео](#page-21-0)* (стор. 42).

#### Photo (Фото)

Включає попередньо задані схеми Photo (Фото), LiveBurst (Жива серія), Burst (Серія) і Night (Ніч). Докладніші відомості див. в розділі *[Фотозйомка](#page-26-0)* (стор. 52).

Time Lapse (Покадрова / уповільнена зйомка)

Включає попередньо задані схеми TimeWarp Video (Відео TimeWarp), Time Lapse (Уповільнена зйомка) і Night Lapse (Нічна уповільнена зйомка). Докладніші відомості див. в розділі *Покадрова [/ уповільнена](#page-31-0)  [зйомка](#page-31-0)* (стор. 62).

**ПОРАДА ЕКСПЕРТА.** Коли камеру ввімкнуто, для перемикання режимів можна натискати кнопку .

СТВОРЕННЯ ЗНІМКА

1. Щоб почати записування, просто натисніть кнопку спуску затвора $\overline{\bigcirc}$ 

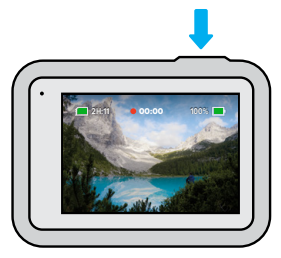

2. Щоб зупинити записування (лише в режимах відеозйомки, покадрової / уповільненої зйомки та потокового передавання), натисніть кнопку спуску затвора  $\bigcirc$ ще раз.

## Початок роботи з GoPro

#### ЕКРАН ЗЙОМКИ

На цьому екрані можна налаштувати параметри зйомки камери

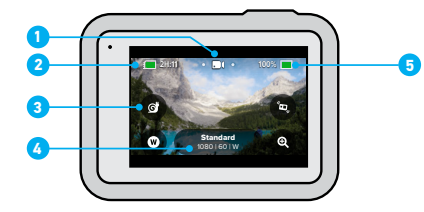

- 1. Поточний режим (відео-, фото- або покадрова / уповільнена зйомка)
- 2. Час запису / кількість фотознімків, що залишилися
- 3. Налаштовувані екранні ярлики швидкого доступу
- 4. Параметри зйомки
- 5. Стан акумулятора

*Увага!* Параметри зйомки недоступні, коли камеру GoPro повернуто, щоб робити знімки в книжковій орієнтації. Налаштуйте потрібні параметри, перш ніж повертати камеру.

#### ЗМІНЕННЯ ПОПЕРЕДНЬО ЗАДАНИХ СХЕМ

Для кожного режиму зйомки передбачено кілька попередньо заданих наборів параметрів (схем), завдяки чому ви можете швидко обирати оптимальні налаштування для знімка. Це дає змогу максимально спростити зйомку.

1. Торкніться параметрів зйомки.

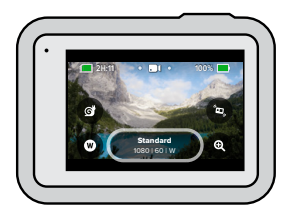

2. Виберіть попередньо задану схему. На камері буде встановлено всі параметри цієї схеми, і ви зможете відразу зробити знімок.

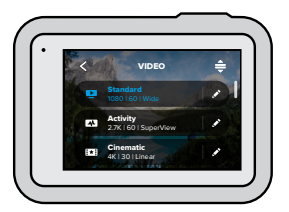

## Початок роботи з GoPro

#### НАЛАШТУВАННЯ ПОПЕРЕДНЬО ЗАДАНИХ СХЕМ

Ви можете легко змінити параметри попередньо заданої схеми.

1. Торкніться елемента • поруч зі схемою, яку хочете налаштувати.

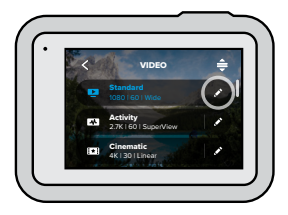

2. Торкніться параметра, який потрібно змінити.

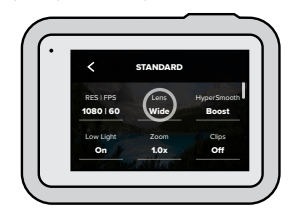

На екрані з'явиться перелік доступних варіантів.

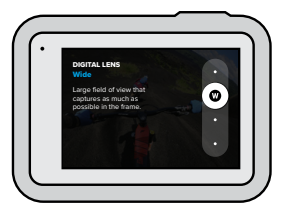

- Докладніші відомості про параметри див. в розділі *[Технічні](#page-61-0)  параметри* [\(початок на стор.](#page-61-0) 122).
- 3. Щоб побачити розширені параметри, прокрутіть екран донизу.

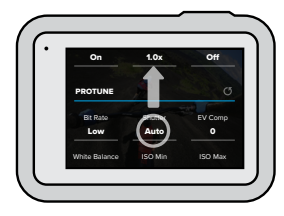

Докладніші відомості про всі розширені параметри див. в розділі *Protune* [\(початок на стор.](#page-72-1) 144).

## Початок роботи з GoPro

4. Торкніться елемента , щоб зберегти зміни й повернутися до екрана попередньо заданих схем.

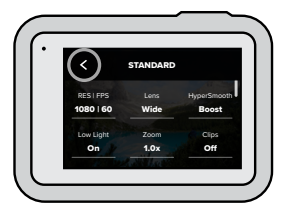

*Увага!* Видалити попередньо задані схеми камери неможливо, але ви можете повністю змінити їхні параметри, якщо забажаєте. Ви також можете створити власні попередньо задані схеми.

Докладніші відомості див. в розділі *[Створення власних попередньо](#page-13-1)  [заданих схем](#page-13-1)* (стор. 26).

**ПОРАДА ЕКСПЕРТА.** Щоб одразу перейти до меню параметрів, натисніть і утримуйте параметри зйомки на екрані зйомки.

ВІДНОВЛЕННЯ НАЛАШТУВАНЬ ЗА ЗАМОВЧУВАННЯМ ДЛЯ ПОПЕРЕДНЬО ЗАДАНИХ СХЕМ

Ви можете в будь-який момент відновити параметри за замовчуванням

для попередньо заданих схем.

1. Торкніться елемента -

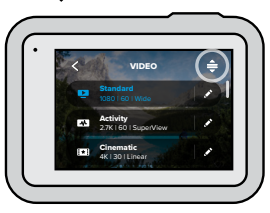

2. Торкніться елемента $\bm{\epsilon}$ 

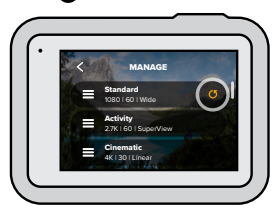

3. Натисніть Done (Готово).

*Увага!* Також можна прокрутити список параметрів до самого низу й натиснути Restore (Відновити).

## Початок роботи з GoPro

#### НАВІГАЦІЯ ЗА ДОПОМОГОЮ КНОПОК

Камера GoPro водонепроникна, але сенсорний екран не працює під водою. Для зміни режимів і налаштувань слід використовувати кнопки й передній екран.

- 1. Коли камеру ввімкнуто, утримуючи кнопку режиму  $\mathbb{Q}$  натисніть кнопку спуску затвора  $\bigcirc$ . На передньому екрані з'явиться меню.
- 2. Натисніть кнопку режиму, щоб перейти до потрібного режиму або налаштування.
- 3. Для вибору та змінення налаштувань використовуйте кнопку спуску затвора.

Щоб вийти з меню, натисніть і утримуйте кнопку спуску затвора або прокрутіть екран до елемента Done (Готово), а потім натисніть кнопку спуску затвора.

*Увага!* Інформаційна панель і Медіагалерея недоступні під час навігації за допомогою кнопок.

## <span id="page-13-0"></span>Користувацькі налаштування GoPro

Модель HERO8 Black — це камера GoPro з найгнучкішими можливостями користувацького налаштування. На ній можна створювати власні попередньо задані схеми й налаштовувати екран для миттєвого доступу до параметрів, якими ви користуєтеся найчастіше.

#### <span id="page-13-1"></span>СТВОРЕННЯ ВЛАСНИХ ПОПЕРЕДНЬО ЗАДАНИХ СХЕМ

Налаштування, які ідеально підходять для зйомки на природі, можуть бути не оптимальними для фотографування в приміщенні. За допомогою попередньо заданих схем можна налаштувати та зберегти параметри для будь-яких умов зйомки, а потім швидко перемикатися між ними.

1. Торкніться параметрів зйомки, потім прокрутіть список попередньо заданих схем до самого низу та торкніться елемента .

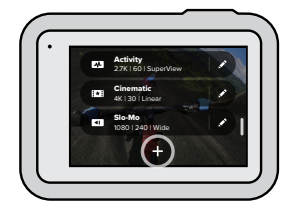

## Користувацькі налаштування GoPro

2. Торкніться параметра, який хочете змінити.

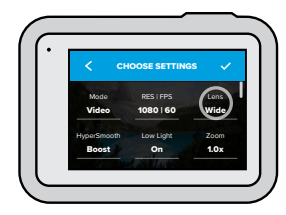

На екрані з'явиться перелік доступних варіантів. Докладніші відомості про всі параметри див. в розділі *[Технічні параметри](#page-61-0)* [\(початок на стор.](#page-61-0) 122).

Щоб побачити розширені параметри, прокрутіть екран донизу.

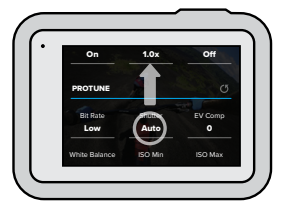

Докладніші відомості про розширені параметри див. в розділі *Protune* [\(початок на стор.](#page-72-1) 144).

## Користувацькі налаштування GoPro

3. Закінчивши налаштування, торкніться  $\blacktriangleright$ .

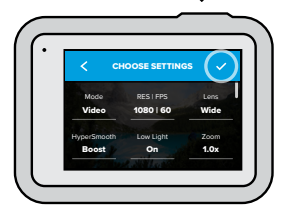

4. Виберіть значок і назву для попередньо заданої схеми.

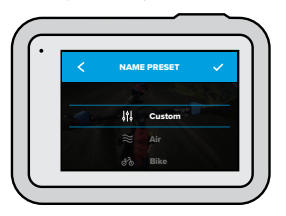

5. Торкніться елемента , щоб зберегти попередньо задану схему.

Перевіривши налаштування попередньо заданої схеми на практиці, ви можете скоригувати їх. Торкніться елемента • поруч із назвою попередньо заданої схеми, щоб скоригувати параметри.

## Користувацькі налаштування GoPro

## ВИДАЛЕННЯ ПОПЕРЕДНЬО ЗАДАНОЇ СХЕМИ

1. Торкніться елемента $\triangleq$ .

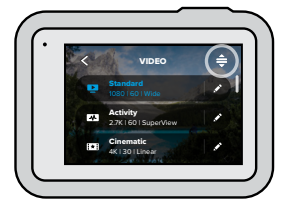

2. Торкніться елемента  $\Omega$ .

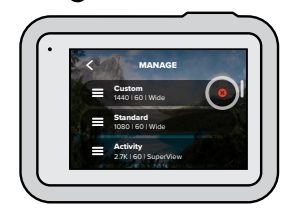

3. Натисніть Done (Готово).

*Увага!* Також можна прокрутити список параметрів до самого низу й натиснути елемент Delete (Видалити).

## Користувацькі налаштування GoPro Вольшання Сористувацькі налаштування GoPro

#### РЕКОМЕНДОВАНІ НАЛАШТУВАННЯ

Нижче наведено режими й налаштування, які найкраще підходять для різних умов зйомки. Ви можете скористатися ними як базою для створення попередньо заданих схем, а потім поекспериментувати з режимами й налаштуваннями, щоб з'ясувати, які варіанти вам підходять.

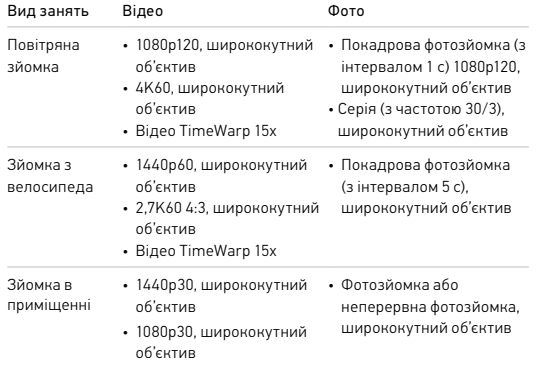

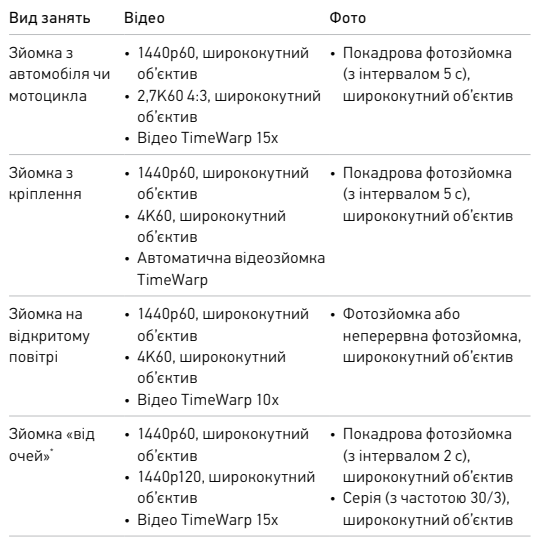

\* Зйомка «від очей» — це зйомка з ракурсу від власних очей із використанням натільного або ручного кріплення.

## Користувацькі налаштування GoPro

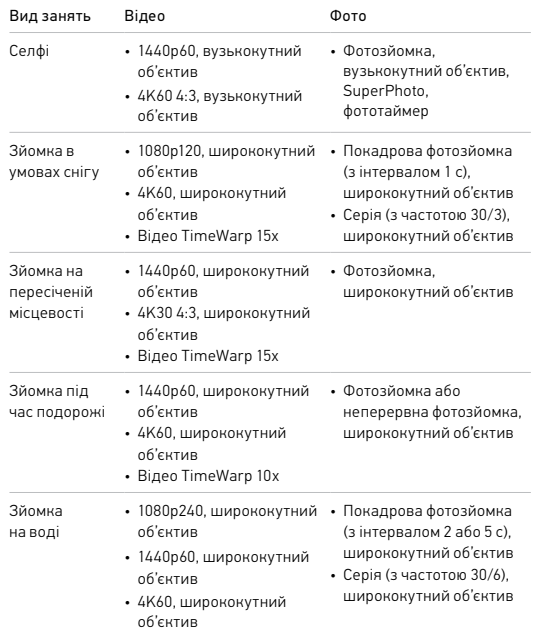

## Користувацькі налаштування GoPro

### <span id="page-16-0"></span>ПЕРСОНАЛЬНЕ НАЛАШТУВАННЯ ЕКРАННИХ ЯРЛИКІВ ШВИДКОГО ДОСТУПУ

Екранні ярлики забезпечують швидкий доступ в один дотик до параметрів зйомки камери. Для кожного режиму передбачено власний набір ярликів, які можна «змінювати, щоб задавати потрібні параметри. Ви навіть можете налаштувати окремі ярлики для кожної попередньо заданої схеми.

1. Торкніться елемента • поруч зі схемою, яку хочете налаштувати.

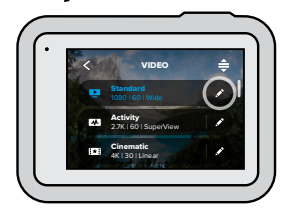

## Користувацькі налаштування GoPro

2. Прокрутіть екран донизу до розділу On-Screen Settings (Екранні параметри).

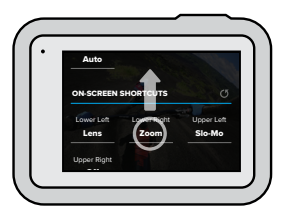

3. Торкніться місця на екрані, куди ви хочете додати новий ярлик.

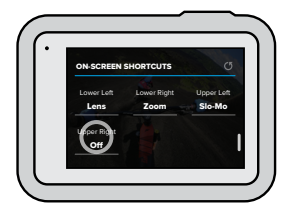

## Користувацькі налаштування GoPro

4. Прокрутіть список доступних ярликів праворуч і виберіть потрібний.

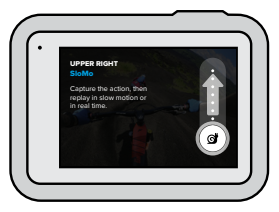

Докладніші відомості про ярлики див. в розділах *[Технічні параметри](#page-61-0)* [\(початок на стор.](#page-61-0) 122) і *Protune* [\(початок на стор.](#page-72-1) 144).

5. Торкніться елемента , щоб зберегти зміни й повернутися до екрана попередньо заданих схем.

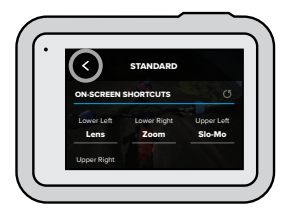

Тепер ви можете просто натиснути на ярлик, щоб змінити параметри.

**ПОРАДА ЕКСПЕРТА.** Щоб швидко перейти на екран вибору ярликів з екрана зйомки, просто натисніть і утримуйте будь-який ярлик.

## <span id="page-18-0"></span>Використання функції QuikCapture

QuikCapture — це найшвидший і найпростіший спосіб увімкнути GoPro та зробити знімок. Потрібно лише натиснути одну кнопку.

ВІДЕОЗЙОМКА З ВИКОРИСТАННЯМ ФУНКЦІЇ QUIKCAPTURE

1. Не вмикаючи камеру, натисніть кнопку спуску затвора  $\bigcirc$ .

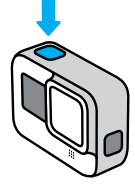

2. Щоб зупинити зйомку й вимкнути камеру, натисніть кнопку спуску затвора ∩ще раз.

*Увага!* Під час користування функцією QuikCapture камера почне записування з параметрами, які застосовувались останніми.

Відомості про параметри відео див. в розділі *[Записування відео](#page-21-0)*  [\(стор.](#page-21-0) 42).

## Використання функції QuikCapture

## ПОКАДРОВА / УПОВІЛЬНЕНА ЗЙОМКА ЗА ДОПОМОГОЮ QUIKCAPTURE

1. Не вмикаючи камеру, натисніть і утримуйте кнопку спуску затвора , доки камера не ввімкнеться (приблизно 3 секунди). Після цього розпочнеться записування в режимі покадрової / уповільненої зйомки, який ви використовували востаннє.

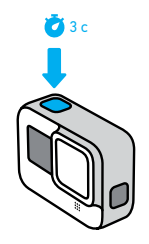

2. Щоб зупинити покадрову / уповільнену зйомку й вимкнути камеру, натисніть кнопку спуску затвора ще раз.

Інші параметри покадрової / уповільненої зйомки описано в розділі *Покадрова [/ уповільнена зйомка](#page-31-0)* (стор. 62).

## Використання функції QuikCapture

ВИМКНЕННЯ ФУНКЦІЇ QUIKCAPTURE

За замовчуванням функцію QuikCapture ввімкнуто, але її можна вимкнути.

- 1. Проведіть по екрану вниз, щоб відкрити інформаційну панель.
- 2. Торкніться елемента .

**ПОРАДА ЕКСПЕРТА.** Оскільки функція QuikCapture вмикає камеру лише на час записування, вона ефективно подовжує час роботи від акумулятора.

## <span id="page-19-0"></span>Додавання тегів HiLight

Щоб позначити важливі моменти на відео й фотографіях, натискайте кнопку режиму під час зйомки або відтворення. У результаті додається тег HiLight , завдяки якому вам буде простіше знайти ці моменти під час перегляду відзнятого матеріалу, створення відео або пошуку певного кадру.

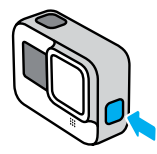

Додати теги HiLight також можна в програмі GoPro або за допомогою голосової команди «GoPro HiLight», коли ввімкнуто керування голосом.

**ПОРАДА ЕКСПЕРТА.** Програма GoPro шукає теги HiLight під час створення відео. Це допомагає гарантовано включити важливі моменти в кліпи.

## <span id="page-20-0"></span>Налаштування орієнтації екрана

Ви можете легко перемикатися між режимами альбомної та книжкової зйомки, просто повертаючи камеру. Камера HERO8 Black навіть здатна робити знімки й записувати відео в правильній орієнтації, коли її закріплено в перевернутому стані. Меню сенсорного екрана повертається автоматично, і мультимедійні файли відтворюються з правильною орієнтацією.

Орієнтацію можна зафіксувати, натиснувши кнопку спуску затвора  $[ \bigcirc ]$ . Якщо камера нахиляється під час запису, наприклад на американських гірках, зображення теж буде нахилено. Ви зможете зняти кожен поворот.

#### БЛОКУВАННЯ ОРІЄНТАЦІЇ

На камері HERO8 Black можна зафіксувати екран в альбомній або книжковій орієнтації. Це дуже зручно, якщо ви використовуєте натільні й наручні кріплення. Саме в такому випадку найчастіше створюються знімки в неправильній орієнтації.

Проведіть по екрану вниз, щоб відкрити інформаційну панель.

- 1. Поверніть камеру в потрібне положення.
- 2. Торкніться елемента Ф на інформаційній панелі.

Орієнтацію буде зафіксовано відповідно до поточного положення камери.

*Увага!* Зафіксувати екран таким чином можна, лише коли для параметра Orientation (Орієнтація) у пункті Preferences (Налаштування) встановлено значення All (Усі) (за замовчуванням).

## Налаштування орієнтації екрана

#### БЛОКУВАННЯ ПОВОРОТУ ЕКРАНА

Ви також можете налаштувати камеру GoPro для зйомки лише в альбомній орієнтації.

Проведіть по екрану вниз, щоб відкрити інформаційну панель.

- 1. Натисніть Preferences (Налаштування) > Touch Screen (Сенсорний екран) > Orientation (Орієнтація).
- 2. Змініть режим з Auto (Авто) (за замовчуванням) на Landscape (Альбомна).

Камера GoPro зніматиме в правильній орієнтації незалежно від того, як саме її повернуто. Орієнтацію можна також зафіксувати на інформаційній панелі.

## <span id="page-21-0"></span>Записування відео

Для камери GoPro передбачено чотири попередньо задані набори параметрів (схеми) для записування відео. Кожна з цих схем призначена для певних умов використання. Вибравши потрібну схему, натисніть кнопку спуску затвора  $\bigcirc$ , щоб почати записування. Щоб зупинити його, натисніть цю кнопку ще раз.

#### STANDARD (СТАНДАРТНА) (ЗА ЗАМОВЧУВАННЯМ)

Універсальна схема, яка добре підходить для зйомки за різних умов. У цьому режимі відеозапис створюється з роздільною здатністю 1080p і швидкістю 60 кадрів на секунду (кадр./с), і таке відео можна відтворювати в повноекранному режимі на телефоні або телевізорі. Цифровий об'єктив установлено в ширококутний режим, що дає змогу захопити в кадр більше об'єктів.

#### ACTIVITY (АКТИВНІСТЬ)

За допомогою цієї схеми ви зможете створювати відеозаписи своїх улюблених занять із максимальним зануренням у події. Камера записує відео у форматі 2,7K з частотою 60 кадр./с в режимі цифрового об'єктива SuperView. Це класичний режим відео GoPro з високою роздільною здатністю для відтворення на повному екрані.

#### CINEMATIC (КІНО)

У цьому режимі камера знімає чудове відео з роздільною здатністю 4K з частотою 30 кадр./с. Ця схема використовує лінійний цифровий об'єктив для уникнення ефекту «риб'ячого ока» й надання запису вражаючого кінематографічного стилю.

## SLO-MO (СПОВІЛЬНЕНИЙ РУХ)

Цей режим добре підходить для зйомки швидких подій: у ньому камера записує відео з роздільною здатністю 1080p і швидкістю 240 кадр./с. Це дає змогу сповільнити запис під час відтворення у 8 разів і побачити неймовірні деталі, які важко помітити неозброєним оком.

## Записування відео

#### ЕКРАННІ ЯРЛИКИ

Для попередньо заданих схем відеозйомки за замовчуванням створено чотири ярлики швидкого доступу, але за потреби їх можна замінити будь-якими іншими.

Докладніші відомості див. в розділі *[Персональне налаштування екранних](#page-16-0)  [ярликів швидкого доступу](#page-16-0)* (стор. 33).

*Увага!* Для схеми Slo-Mo (Сповільнений рух) немає стандартних ярликів.

#### Slo-Mo (Сповільнений рух)

Якщо натиснути на ярлик Slo-Mo, частоту кадрів буде автоматично скинуто до 120 кадр./с. У результаті запис можна буде сповільнити в 4 рази під час відтворення.

*Увага!* Якщо натиснути на ярлик Slo-Mo перед початком записування відео у форматі 4K30 або 2,7K30 (4:3), частота кадрів зміниться до 60 кадр./с. У результаті запис можна буде сповільнити в 2 рази під час відтворення.

## Записування відео

1. Торкніться елемента с, перш ніж починати записування.

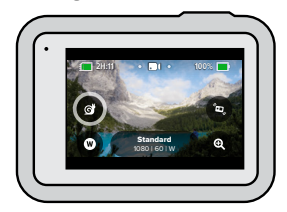

2. Щоб розпочати записування, натисніть кнопку спуску затвора  $\bigcirc$ .

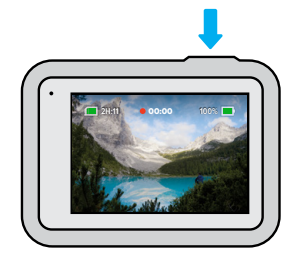

## Записування відео

#### Цифрові об'єктиви

Перемикання цифрових об'єктивів на камері GoPro подібне до змінення об'єктивів на традиційних камерах. Від об'єктива залежить розмір кадрів, масштаб, а також наявність на знімку ефекту «риб'ячого ока».

1. Торкніться елемента  $\mathbf{\mathcal{D}}$ .

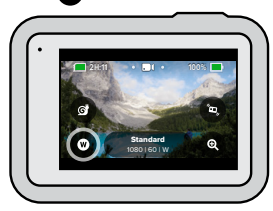

2. Прокручуючи варіанти, переглядайте в реальному часі результати застосування кожного з них, а потім виберіть бажане налаштування.

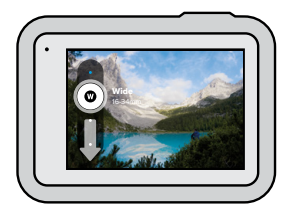

*Увага!* Деякі цифрові об'єктиви підтримують лише певну частоту кадрів. За необхідності HERO8 Black автоматично змінює частоту, коли ви перемикаєте об'єктив.

## Записування відео

HyperSmooth Boost (Покращений HyperSmooth) HyperSmooth Boost (Покращений HyperSmooth) — це режим максимальної стабілізації відеозйомки під час руху дуже нерівною поверхнею.

1. Торкніться елемента  $\mathbb{Z}$ , перш ніж починати записування.

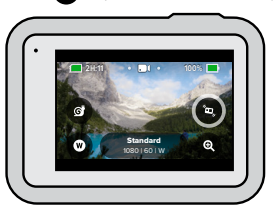

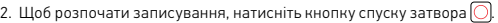

Докладніші відомості див. в розділі *[Стабілізація відео HyperSmooth](#page-65-0) 2.0*  [\(стор.](#page-65-0) 131).

*Увага!* Режим HyperSmooth Boost (Покращений HyperSmooth) автоматично вмикається в разі вибору вузькокутного цифрового об'єктива.

**ПОРАДА ЕКСПЕРТА.** Режим HyperSmooth Boost (Покращений HyperSmooth) забезпечує чудову стабілізацію відео завдяки щільному обрізанню зображення. Вимкніть режим HyperSmooth 2.0, щоб отримати відеоматеріал без застосування обтинання та стабілізації, або скористайтеся параметрами On (Увімк.) чи High (Високий), щоб створити стабілізоване відео з ширшим кутом огляду.

## Записування відео

#### Сенсорний зум

За допомогою сенсорного зуму можна наблизити зображення.

1. Торкніться елемента

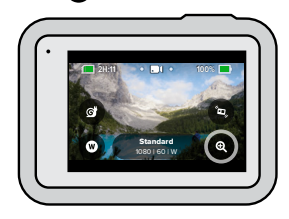

2. Налаштуйте наближення за допомогою повзунка.

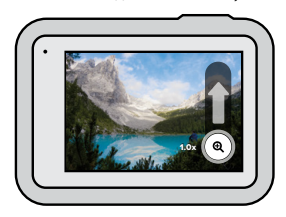

3. Ступінь наближення буде зафіксовано до повторного налаштування, перемикання режиму зйомки чи вимкнення камери.

## <span id="page-24-0"></span>Параметри відео

Нижче описано різні налаштування відеозйомки. Торкніться елемента  $\blacktriangleright$ , а потім виберіть параметр, який потрібно змінити.

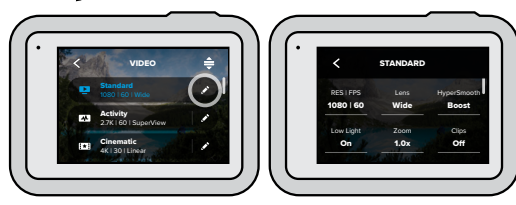

MODE (РЕЖИМ) (ЦЕЙ ПАРАМЕТР ДОСТУПНИЙ ПІД ЧАС НАЛАШТУВАННЯ ПОПЕРЕДНЬО ЗАДАНОЇ СХЕМИ) Виберіть бажаний режим: Video (Відео) (для звичайної відеозйомки),

## Looping (Циклічний запис) або Slo-Mo (Сповільнений рух).

#### Looping (Циклічний запис)

Режим циклу дає змогу зберігати вільне місце на карті SD через безперервне циклічне записування подій до потрібного моменту. Використовуйте цей режим, коли чекаєте на яку-небудь подію (наприклад, під час риболовлі) або не знаєте, чи станеться щось взагалі (наприклад, використовуючи камеру як відеореєстратор).

Ось як це працює.

- Якщо вибрати 5-хвилинний інтервал, у разі зупинки записування за допомогою кнопки спуску затвора  $\bigcap$  буде збережено лише останні 5 хвилин запису.
- Якщо записування відбувається протягом 5 хвилин, але кнопку спуску затвора  $\bigcap$ не натиснуто, камера записуватиме нове відео поверх уже відзнятого.

## Параметри відео

### Slo-Mo (Сповільнений рух)

Скориставшись цими налаштуваннями для записування з високою частотою кадрів, ви зможете сповільнювати створений запис у 8 або 4 рази під час відтворення. Для максимального (8-кратного) сповільнення запису встановіть роздільну здатність 1080p і частоту кадрів 240 кадр./с. Для записування відео, яке можна буде сповільнити в 4 рази, виберіть роздільну здатність 2,7K, 1440p або 1080p з частотою кадрів 120 кадр./с.

#### РОЗДІЛЬНА ЗДАТНІСТЬ (RES) | КІЛЬКІСТЬ КАДРІВ НА СЕКУНДУ (FPS)

Значення роздільної здатності (RES) згруповані за співвідношенням сторін. У верхньому рядку наведено варіанти роздільної здатності для вертикальних знімків 4:3 (вони добре підходять для селфі й записів у ракурсі «від очей»). У нижньому рядку згруповано значення роздільної здатності для широкоекранного формату 16:9 (добре підходять для записів кінематографічного типу).

Знизу екрана наведено значення частоти кадрів, тобто кількості кадрів на секунду (кадр./с). Усі значення частоти кадрів для вибраної роздільної здатності відображаються білим кольором. Недоступні значення частоти кадрів відображаються сірим. Використовуйте більшу частоту кадрів для запису швидких рухів або створення сповільненого відео.

Значення за замовчуванням для роздільної здатності й частоти кадрів залежать від вибраної попередньо заданої схеми.

Докладніші відомості див. в таких розділах:

- *[Роздільна здатність відео \(RES\)](#page-61-1)* (стор. 122)
- *[Кількість кадрів на секунду \(FPS\)](#page-62-0)* (стор. 125)
- *[Співвідношення сторін](#page-63-0)* (стор. 126)

## Параметри відео

#### LENS (ОБ'ЄКТИВ)

Виберіть оптимальний цифровий об'єктив для своїх умов зйомки: SuperView, Wide (Ширококутний), Linear (Лінійний) або Narrow (Вузькокутний). Значення об'єктива за замовчуванням залежить від вибраної попередньо заданої схеми.

*Увага!* Доступні об'єктиви залежать від вибраних значень роздільної здатності й частоти кадрів.

Докладніші відомості див. в розділі *[Цифрові об'єктиви \(для відео\)](#page-63-1)*  [\(стор.](#page-63-1) 127).

## ІНТЕРВАЛ (ЦИКЛІЧНИЙ ЗАПИС)

Виберіть час запису, після спливання якого камера GoPro почне запис поверх знятого відео. Інтервал за замовчуванням становить 5 хвилин.

Докладніші відомості див. в розділі *[Інтервал циклічного запису](#page-66-1)*  [\(стор.](#page-66-1) 132).

#### HYPERSMOOTH

Ідеально підходить для катання на велосипеді, лижах, зйомки з рук тощо. Режим стабілізації відео HyperSmooth 2.0 дає змогу знімати відео не гіршої якості, ніж за використання стабілізатора, але без додаткового обладнання. Доступні варіанти: Boost (Покращений), High (Високий), On (Увімк.) і Off (Вимк.).

Докладніші відомості див. в розділі *[Стабілізація відео HyperSmooth](#page-65-0) 2.0*  [\(стор.](#page-65-0) 131).

## Параметри відео

#### LOW LIGHT (СЛАБКЕ ОСВІТЛЕННЯ)

Камера GoPro використовує функцію Auto Low Light (Автоматичний режим за слабкого освітлення) для автоматичного налаштування яскравості під час записування відео з частотою 50 або 60 кадрів на секунду в умовах слабкого освітлення. За замовчуванням цю функцію ввімкнуто, але її можна вимкнути.

Докладніші відомості див. в розділі *[Автоматичний режим за слабкого](#page-66-2)  [освітлення](#page-66-2)* (стор. 132).

#### ZOOM (ЗУМ)

За допомогою сенсорного зуму можна наблизити зображення. Щоб зафіксувати певний масштаб, скористайтеся повзунком праворуч.

### CLIPS (КОРОТКІ КЛІПИ)

Камера дає змогу знімати короткі відеокліпи тривалістю 15–30 секунд, які можна легко та швидко зберігати на телефон і публікувати в соціальних мережах. За замовчуванням режим кліпів вимкнуто.

PROTUNE надає можливість вручну керувати додатковими параметрами, включаючи бітрейт, кольори, граничне значення ISO, експозицію, налаштування мікрофона тощо.

Докладніші відомості див. в розділі *[Protune](#page-72-1)* (стор. 144).

## <span id="page-26-0"></span>Фотозйомка

У GoPro передбачено чотири попередньо задані набори параметрів (схеми) для фотозйомки. Просто вкажіть, яке саме фото ви хочете зробити, і натисніть кнопку спуску затвора  $\bigcirc$ , щоб створити знімок. Усі фотографії робляться з роздільною здатністю 12 мегапікселів у режимі ширококутного цифрового об'єктива.

#### PHOTO (ФОТО) (ЗА ЗАМОВЧУВАННЯМ)

Використовуйте цей режим, щоб зробити одну фотографію або серію послідовних фотографій. Одне натискання кнопки спуску затвора створює один знімок. Натисніть і утримуйте кнопку  $\overline{\text{C}}$ пуску затвора $\overline{\text{O}}$ , щоб зробити набір послідовних фотографій із частотою до 30 шт. на секунду (залежно від умов освітлення).

#### LIVEBURST (ЖИВА СЕРІЯ)

У режимі LiveBurst (Жива серія) створюється серія фотографій протягом інтервалу часу, що починається за 1,5 секунди до і закінчується за 1,5 після натискання кнопки спуску затвора  $\bigcirc$ . Ви можете переглянути ці фото, щоб вибрати найкращий знімок, або опублікувати всю серію як коротке відео.

#### BURST (СЕРІЯ)

У режимі Burst (Серія) створюється серія фотографій із блискавичною швидкістю. Ця функція корисна, коли події стрімко розвиваються. У цьому режимі за секунду автоматично створюється до 30 фотографій залежно від умов освітлення.

#### NIGHT (НІЧ)

У нічному режимі швидкість спрацьовування затвора камери автоматично коригується таким чином, щоб на знімок потрапило більше світла. Він ідеально підходить для слабко освітлених або темних сцен, але не рекомендується для зйомки з рук або із закріпленої камери під час руху.

## Фотозйомка

#### ЕКРАННІ ЯРЛИКИ

Для попередньо заданих схем фотозйомки за замовчуванням створено чотири ярлики швидкого доступу, але за потреби їх можна замінити будь-якими іншими.

Докладніші відомості див. в розділі *[Персональне налаштування екранних](#page-16-0)  [ярликів швидкого доступу](#page-16-0)* (стор. 33).

*Увага!* У режимі фотозйомки за замовчуванням використовується лише ярлик формату виводу, але за потреби ви також можете налаштувати його в режимах серійної та нічної зйомки.

#### Фототаймер

Користуйтеся таймером для селфі, групових знімків тощо.

1. Торкніться елемента

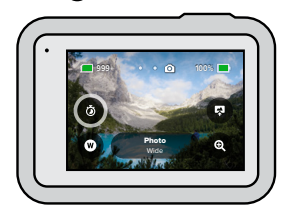

## Фотозйомка

2. Виберіть 3 секунди (чудово підходить для селфі) або 10 секунд (підходить для групової зйомки).

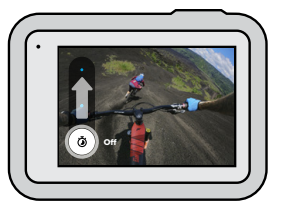

3. Натисніть кнопку спуску затвора $\bigcirc$ . На камері почнеться зворотний відлік. Крім того, пролунає звуковий сигнал, а передній індикатор стану почне блимати. Частота звукового сигналу та блимання збільшуватиметься, доки не буде зроблено фотографію.

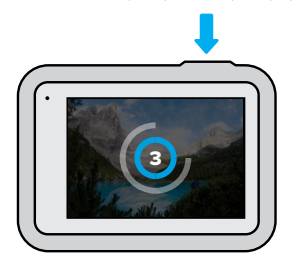

*Увага!* Щоб уникнути розмиття фотографій за слабкого освітлення, таймер автоматично встановлюється на 3 секунди після перемикання в режим нічної зйомки.

## Фотозйомка

#### Цифрові об'єктиви

Від цифрового об'єктива залежить розмір кадрів, масштаб, а також наявність на фотографії ефекту «риб'ячого ока». Ви можете вибрати об'єктив, який найкраще підходить для вашого знімка.

1. Торкніться елемента

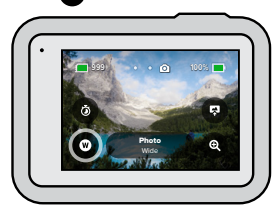

2. Прокручуючи варіанти, переглядайте в реальному часі результати застосування кожного з них, а потім виберіть бажане налаштування.

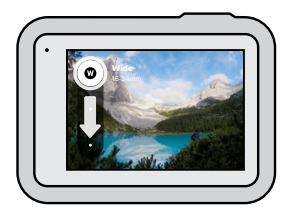

*Увага!* У режимі LiveBurst (Жива серія) використовується лише ширококутний об'єктив.

## Фотозйомка Фотозйомка

### Формат виводу

Камера HERO8 Black дає змогу вибрати, як саме оброблятимуться та зберігатимуться фотографії. Найширший вибір параметрів доступний у режимі Photo (Фото), коли за раз створюється по одному знімку.

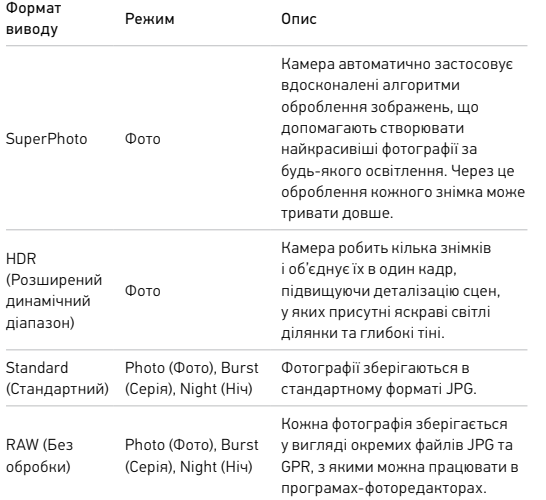

## 1. Торкніться елемента

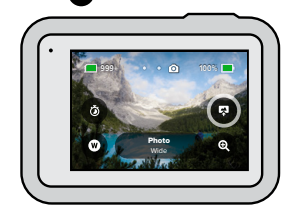

2. Перегляньте список варіантів праворуч і торкніться потрібного, щоб вибрати його.

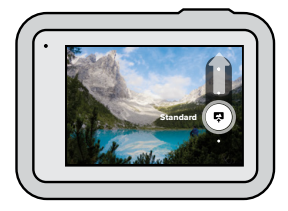

## Фотозйомка

#### Сенсорний зум

За допомогою сенсорного зуму можна наблизити зображення.

1. Торкніться елемента

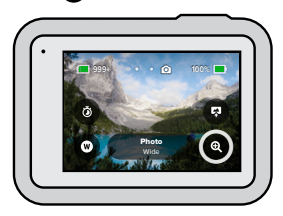

2. Налаштуйте наближення за допомогою повзунка.

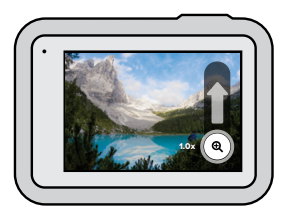

3. Ступінь наближення буде зафіксовано до повторного налаштування, перемикання режиму зйомки чи вимкнення камери.

**ПОРАДА ЕКСПЕРТА.** Для зйомки можна використовувати будь-яке поєднання параметрів серійної зйомки, фототаймера та зуму.

## <span id="page-29-0"></span>Параметри фотозйомки

Нижче наведено огляд усіх доступних параметрів фотозйомки. Торкніться елемента , щоб відкрити меню налаштувань, а потім виберіть параметр, який хочете змінити.

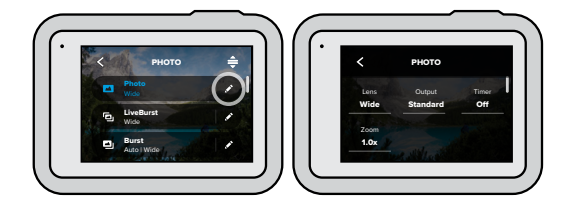

## LENS (ОБ'ЄКТИВ)

Виберіть оптимальний цифровий об'єктив для своїх умов зйомки: Wide (Ширококутний), Linear (Лінійний) або Narrow (Вузькокутний). Прокручуючи варіанти праворуч, переглядайте в реальному часі результати застосування кожного з них, а потім виберіть бажане налаштування.

Докладніші відомості див. в розділі *[Цифрові](#page-68-0) об'єктиви (для фото)* [\(стор.](#page-68-0) 136).

## Параметри фотозйомки

#### OUTPUT (ФОРМАТ ВИВОДУ): PHOTO (ФОТО), BURST (СЕРІЯ), NIGHT (НІЧ)

Налаштуйте параметри оброблення знімка та зберігання файлів. Доступні варіанти: SuperPhoto, HDR (Розширений динамічний діапазон), Standard (Стандартний) або RAW (Без обробки).

Докладніші відомості див. в таких розділах:

- *[SuperPhoto](#page-66-3)* (стор. 133)
- *HDR (Розширений динамічний діапазон)* (стор. 134)
- *[Формат RAW](#page-68-1)* (стор. 137)

#### TIMER (Таймер)

Установіть 3- або 10-секундний таймер для свого знімка.

#### ZOOM (ЗУМ)

За допомогою сенсорного зуму можна наблизити зображення. Щоб зафіксувати певний масштаб, скористайтеся повзунком праворуч.

### MEGAPIXELS (МЕГАПІКСЕЛІ), РЕЖИМ ЖИВОЇ СЕРІЙНОЇ ЗЙОМКИ

Виберіть роздільну здатність для знімків у режимі LiveBurst (Жива серія): 8 або 12 мегапікселів. Роздільну здатність 8 мегапікселів (установлена за замовчуванням) підтримує більшість телефонів. Роздільну здатність 12 мегапікселів підтримують лише найсучасніші висококласні телефони.

## BURST RATE (ЧАСТОТА), РЕЖИМ СЕРІЙНОЇ ЗЙОМКИ

Виберіть, яку кількість фотографій робитиме камера під час серійної зйомки тривалістю 1, 3, 6 або 10 секунд.

Докладніші відомості див. в розділі *[Швидкість серійної зйомки](#page-67-0)*  [\(стор.](#page-67-0) 135).

## Параметри фотозйомки

### SHUTTER (ЗАТВОР), РЕЖИМ НІЧНОЇ ЗЙОМКИ

Установіть проміжок часу, протягом якого затвор камери залишатиметься відкритим під час нічної зйомки. Вибирайте довше експонування для зйомки темніших сцен.

Докладніші відомості див. в розділі *[Витримка](#page-67-1)* (стор. 135).

## PROTUNE, РЕЖИМИ ФОТОЗЙОМКИ, СЕРІЙНОЇ ТА НІЧНОЇ ЗЙОМКИ

Protune надає можливість вручну керувати додатковими параметрами, включаючи бітрейт, кольори, граничні значення ISO, експозицію тощо.

Докладніші відомості див. в розділі *Protune* [\(початок на стор.](#page-72-1) 144).

## <span id="page-31-0"></span>Покадрова / уповільнена зйомка

Режим покадрової / уповільненої зйомки дає змогу записувати короткі відео тривалих подій, якими можна легко ділитися, оскільки створює відеозаписи зі встановленим інтервалом. У камері GoPro передбачено три стандартні режими покадрової / уповільненої зйомки. Вам достатньо натиснути кнопку спуску затвора  $\bigcirc$ , щоб розпочати записування, а потім натиснути її ще раз, щоб припинити його.

## TIMEWARP 2.0 (ЗА ЗАМОВЧУВАННЯМ)

Камера HERO8 Black дає змогу прискорити час за допомогою уповільненої відеозйомки в режимі TimeWarp 2.0 із посиленою стабілізацією під час руху. Це ідеальний режим для велосипедних і піших прогулянок у горах тощо. У цьому стандартному режимі створюється відеозапис із роздільною здатністю 1080p з використанням ширококутного цифрового об'єктива, і камера автоматично коригує швидкість записування, щоб забезпечити оптимальний результат.

Ви також можете натиснути • , щоб повернутися в режим реального часу (наприклад, щоб насолодитися цікавим моментом), а потім торкнутися цього елемента ще раз, щоб знову прискорити час.

## Покадрова / уповільнена зйомка

#### TIME LAPSE (УПОВІЛЬНЕНА ВІДЕОЗЙОМКА)

За допомогою цього стандартного режиму можна записувати уповільнене відео, коли камера закріплена й не рухається. Це ідеальний варіант для зйомки заходу сонця, вуличних сюжетів, арт-проектів та інших подій, які розгортаються протягом тривалого часу. У цьому режимі відеозапису кожні 0,5 секунди створюються знімки з роздільною здатністю 1080p з використанням ширококутного цифрового об'єктива.

## NIGHT LAPSE (НІЧНА УПОВІЛЬНЕНА ВІДЕОЗЙОМКА)

У цьому режимі можна виконувати уповільнену відеозйомку в темряві та в умовах слабкого освітлення. Швидкість спрацювання затвора автоматично коригується, щоб на знімок потрапило більше світла, a також вибирається відповідний інтервал, який забезпечить найкращі результати. Камера записує відео з роздільною здатністю 1080p з використанням ширококутного цифрового об'єктива. Режим нічної уповільненої відеозйомки не рекомендується використовувати під час руху для зйомки з рук або із закріпленої камери.

**ПОРАДА ЕКСПЕРТА.** Камера HERO8 Black також може створювати фотографії в режимі звичайної та нічної покадрової фотозйомки. Просто виберіть режим Photo (Фото) у розділі Format (Формат) у налаштуваннях.

## Покадрова / уповільнена зйомка

#### ЕКРАННІ ЯРЛИКИ

Для попередньо заданих схем уповільненої зйомки за замовчуванням створено два ярлики швидкого доступу, але за потреби їх можна замінити будь-якими іншими.

Докладніші відомості див. в розділі *[Персональне налаштування екранних](#page-16-0) [ярликів швидкого доступу](#page-16-0)* (стор. 33).

**ПОРАДА ЕКСПЕРТА.** Хоча за замовчуванням налаштовано два ярлики швидкого доступу, їхню кількість можна збільшити до чотирьох.

## Цифрові об'єктиви

Змінюючи цифровий об'єктив, можна налаштувати розмір кадрів, масштаб запису, а також наявність на фотографії ефекту «риб'ячого ока».

1. Торкніться елемента

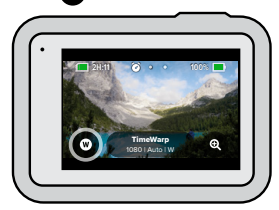

## Покадрова / уповільнена зйомка

2. Прокручуючи варіанти, переглядайте в реальному часі результати застосування кожного з них, а потім виберіть бажане налаштування.

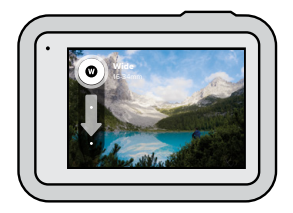

*Увага!* Доступні об'єктиви залежать від вибраного режиму.

КОРИСТУВАННЯ СЕНСОРНИМ ЗУМОМ

За допомогою сенсорного зуму можна наблизити зображення.

1. Торкніться елемента

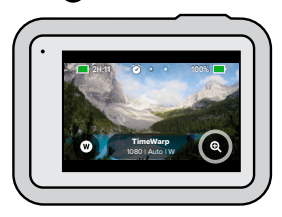

2. Налаштуйте наближення за допомогою повзунка.

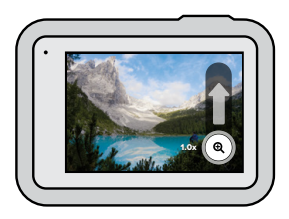

3. Ступінь наближення буде зафіксовано до повторного налаштування, перемикання режиму зйомки чи вимкнення камери.

## Покадрова / уповільнена зйомка Параметри покадрової / уповільненої зйомки

<span id="page-33-0"></span>Нижче описано налаштування параметрів покадрової / уповільненої зйомки. Торкніться елемента , а потім виберіть параметр, який потрібно змінити.

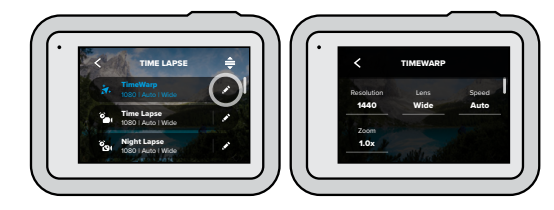

## RESOLUTION (РОЗДІЛЬНА ЗДАТНІСТЬ)

Значення роздільної здатності згруповані за співвідношенням сторін. У верхньому рядку наведено варіанти роздільної здатності для вертикальних знімків 4:3 (вони добре підходять для селфі й записів у ракурсі «від очей»). У нижньому рядку згруповано значення роздільної здатності для широкоекранного формату 16:9 (добре підходять для записів кінематографічного типу).

Докладніші відомості див. в таких розділах:

- *[Роздільна здатність відео \(покадрова](#page-70-0) / уповільнена зйомка)* (стор. 140)
- *[Співвідношення сторін](#page-63-0)* (стор. 126)

#### LENS (ОБ'ЄКТИВ)

Виберіть оптимальний цифровий об'єктив для своїх умов зйомки: Wide (Ширококутний), Linear (Лінійний) або Narrow (Вузькокутний). Прокручуючи варіанти праворуч, переглядайте в реальному часі результати застосування кожного з них, а потім виберіть бажане налаштування.

*Увага!* Доступні об'єктиви залежать від вибраного режиму.

Докладніші відомості див. в розділі *[Цифрові об'єктиви \(для фото\)](#page-68-0)*  [\(стор.](#page-68-0) 136).

#### ZOOM (ЗУМ)

За допомогою сенсорного зуму можна наблизити зображення. Щоб зафіксувати певний масштаб, скористайтеся повзунком праворуч.

#### SPEED (ШВИДКІСТЬ), РЕЖИМ TIMEWARP

Установіть швидкість відео. Вибирайте меншу швидкість (2x чи 5x) для коротких подій або вищу (10x, 15x чи 30x) для подій, що тривають довше. Щоб камера GoPro автоматично коригувала швидкість залежно від умов руху, сцени й освітлення, залиште варіант Auto (Авто) (за замовчуванням).

Докладніші відомості див. в розділі *[Швидкість відео TimeWarp](#page-69-1) 2.0*  [\(стор.](#page-69-1) 138).

## FORMAT (ФОРМАТ), РЕЖИМИ ЗВИЧАЙНОЇ ТА НІЧНОЇ ПОКАДРОВОЇ Й УПОВІЛЬНЕНОЇ ЗЙОМКИ

Тут можна перемикатися між режимами звичайної уповільненої та нічної уповільненої відеозйомки й покадрової та нічної покадрової фотозйомки. У форматі фото камера створює серії послідовних знімків із зазначеними інтервалами. Це дає змогу приділяти більше уваги саме подіям, а не налаштуванням камери. Пізніше ви зможете переглянути всі знімки й вибрати найкращі.

## Параметри покадрової / уповільненої зйомки Параметри покадрової / уповільненої зйомки

### INTERVAL (ІНТЕРВАЛ), РЕЖИМ ПОКАДРОВОЇ / УПОВІЛЬНЕНОЇ ЗЙОМКИ

Укажіть, як часто камера записуватиме кадр відео або робитиме фотографію. Використовуйте менші інтервали для зйомки коротких подій і довші інтервали для зйомки тривалих подій.

Докладніші відомості див. в розділі *[Інтервал покадрової](#page-70-1) / уповільненої [зйомки](#page-70-1)* (стор. 141).

#### INTERVAL (ІНТЕРВАЛ), РЕЖИМ НІЧНОЇ ПОКАДРОВОЇ ЗЙОМКИ

Укажіть, з якою частотою камера робитиме фотографії за слабкого та надзвичайно слабкого освітлення. Вибирайте короткі інтервали для сцен, у яких багато рухів і більше світла. Використовуйте довші інтервали для сцен, у яких мало або немає рухів і світла.

Докладніші відомості див. в розділі *[Інтервал нічної покадрової зйомки](#page-71-0)*  [\(стор.](#page-71-0) 143).

## OUTPUT (ФОРМАТ ВИВОДУ), РЕЖИМИ ПОКАДРОВОЇ ТА НІЧНОЇ ПОКАДРОВОЇ ФОТОЗЙОМКИ

Камера може зберігати фотографії у звичайному форматі JPG або у вигляді RAW-файлів.

Докладніші відомості див. в розділі *[Формат RAW](#page-68-1)* (стор. 137).

## Параметри покадрової / уповільненої зйомки

SHUTTER (ЗАТВОР), РЕЖИМ НІЧНОЇ ПОКАДРОВОЇ ЗЙОМКИ

Установіть проміжок часу, протягом якого затвор камери залишатиметься відкритим під час нічної зйомки. Вибирайте довше експонування для зйомки темніших сцен.

Докладніші відомості див. в розділі *[Витримка](#page-67-1)* (стор. 135).

PROTUNE (РЕЖИМИ TIMEWARP, УПОВІЛЬНЕНОЇ ВІДЕОЗЙОМКИ ТА НІЧНОЇ УПОВІЛЬНЕНОЇ ВІДЕОЗЙОМКИ)

Ви можете вручну контролювати розширені параметри відео.

Докладніші відомості див. в розділі *Protune* [\(початок на стор.](#page-72-1) 144).

## <span id="page-35-0"></span>Потокове передавання в реальному часі

НАЛАШТУВАННЯ ПОТОКОВОГО ПЕРЕДАВАННЯ В РЕАЛЬНОМУ ЧАСІ

- 1. Підключіться до програми GoPro. Докладніші відомості див. в розділі *[Підключення до програми GoPro](#page-43-1)* (стор. 86).
- 2. У програмі торкніться елемента <sup>го</sup> для керування камерою.
- 3. Натисніть  $\circledast$ і за допомогою інструкцій налаштуйте потокове передавання.

Повні покрокові інструкції див. на веб-сторінці [gopro.com/live-stream-setup](http://gopro.com/live-stream-setup).
# Керування експозицією

Камера HERO8 Black сканує всю сцену, щоб вибрати рівень експонування для кадру. Функція керування експозицією дає змогу вирішити, чи слід використовувати для налаштування експозиції лише частину кадру.

На сенсорному екрані можна попередньо переглянути кадр. Спробуйте скористатися керуванням експозицією, якщо в кадрі є надміру темні або світлі ділянки.

## УСТАНОВЛЕННЯ КЕРУВАННЯ ЕКСПОЗИЦІЄЮ ЗА ДОПОМОГОЮ АВТОМАТИЧНОЇ ЕКСПОЗИЦІЇ

Коли використовується цей параметр, камера автоматично встановлює експозицію на основі вибраної вами ділянки.

Уявіть, що камеру закріплено на панелі приладів автомобіля. Імовірно, ви захочете встановити експозицію з урахуванням того, що бачите за межами автомобіля, а не на панелі приладів. Це допоможе уникнути надмірної експозиції (занадто яскравих кадрів).

- 1. Натискайте на сенсорний екран, доки в центрі екрана не з'являться квадратні дужки з точкою посередині. Це точковий експонометр. Експозицію буде налаштовано для центру кадру.
- 2. Перетягніть квадратні дужки з центру, якщо хочете використати іншу ділянку кадру для встановлення експозиції. (Ви можете також торкнутися відповідної ділянки замість перетягування дужок.)

# Керування експозицією

3. Перевірте експозицію на екрані. Торкніться кнопки у правому нижньому куті.

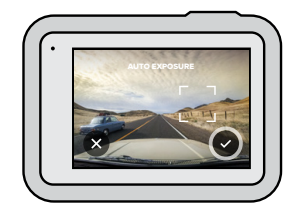

# Керування експозицією

## НАЛАШТУВАННЯ КЕРУВАННЯ ЕКСПОЗИЦІЄЮ ЗА ДОПОМОГОЮ ФІКСОВАНОЇ ЕКСПОЗИЦІЇ

Коли ввімкнуто цей параметр, камера фіксує експозицію до її скасування.

Якщо ви їдете на сноуборді сонячним днем, то можете спробувати зафіксувати експозицію на куртці об'єкта. Це допоможе запобігти недостатній експозиції (занадто темним кадрам) порівняно з яскравим снігом.

- 1. Натискайте на сенсорний екран, доки в центрі екрана не з'являться квадратні дужки з точкою посередині. Це точковий експонометр. Експозицію буде налаштовано для центру кадру.
- 2. Перетягніть квадратні дужки з центру, якщо хочете використати іншу ділянку кадру для встановлення експозиції. (Ви можете також торкнутися відповідної ділянки замість перетягування дужок.)
- 3. Торкніться ділянки всередині квадратних дужок, щоб зафіксувати експозицію.
- 4. Перевірте експозицію на екрані. Торкніться кнопки у правому нижньому куті, щоб заблокувати її.

# Керування експозицією

## Вимкнення керування експозицією

Керування експозицією автоматично вимикається в разі перемикання режимів зйомки або перезавантаження камери. Його можна також вимкнути вручну.

- 1. Натискайте на сенсорний екран, доки посередині не з'явиться квадрат.
- 2. Торкніться кнопки Х у лівому нижньому куті.

*Увага!* Після скасування керування експозицією камера повернеться до автоматичного режиму та встановлюватиме рівень експозиції, використовуючи всю сцену.

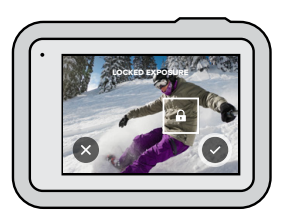

# Підключення до зовнішнього мікрофона Підключення до зовнішнього мікрофона

Щоб покращити якість звуку у відео, можна скористатися мікрофонним адаптером GoPro Pro 3,5 мм та пристроєм Media Mod (HERO8 Black), які продаються окремо, а також зовнішнім мікрофоном.

- 1. Підключіть мікрофон до порту USB-C на камері за допомогою мікрофонного адаптера GoPro Pro 3,5 мм (продається окремо).
- 2. На головному екрані камери проведіть униз, щоб відкрити інформаційну панель.
- 3. Натисніть Preferences (Налаштування) > Input/Output (Ввід і вивід) > Audio Input (Вхідний звуковий сигнал).
- 4. Виберіть налаштування.

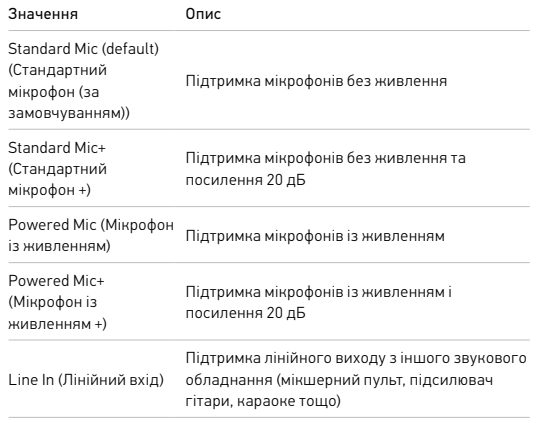

*Увага!* Якщо ви не знаєте, який параметр вибрати, ознайомтеся з інструкцією користувача мікрофона.

# <span id="page-39-0"></span>Голосове керування камерою GoPro

Камерою GoPro можна керувати голосом, залишаючи руки вільними. Це дуже зручно, коли ви тримаєтеся за кермо, лижні палиці тощо. Просто скажіть, що має зробити GoPro.

## УВІМКНЕННЯ + ВИМКНЕННЯ КЕРУВАННЯ ГОЛОСОМ

- 1. Проведіть по екрану вниз, щоб відкрити інформаційну панель.
- 2. Торкніться кнопки , щоб увімкнути або вимкнути керування голосом.

## ЗЙОМКА З ВИКОРИСТАННЯМ ФУНКЦІЇ КЕРУВАННЯ ГОЛОСОМ

Якщо ввімкнуто функцію керування голосом, можна просто сказати камері GoPro, що потрібно почати зйомку.

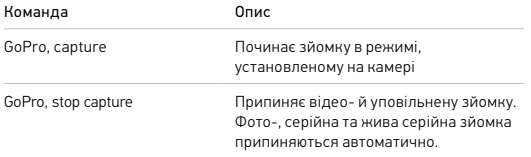

# Голосове керування камерою GoPro

#### ПЕРЕЛІК ГОЛОСОВИХ КОМАНД

Є два типи голосових команд — команди дій і зміни режимів.

#### Використання команд дій

За допомогою цих команд можна оперативно перемикати режими. Якщо ви щойно записали відео, скажіть «GoPro take a photo» (GoPro, зроби фото!), щоб зробити фотознімок, не перемикаючи режими вручну.

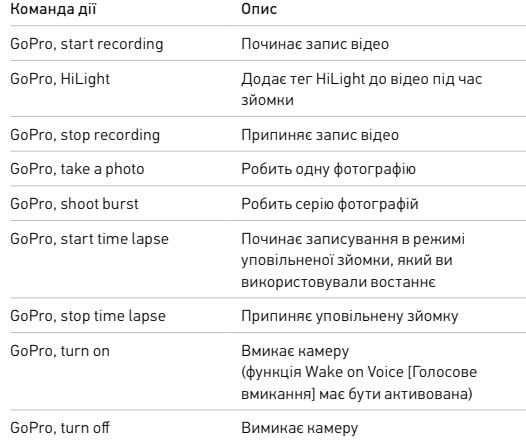

## Використання команд зміни режимів

Користуйтеся цими командами для швидкого перемикання режиму зйомки. Потім скажіть «GoPro Capture» (GoPro, знімай!) або натисніть кнопку спуску затвора, щоб зробити знімок.

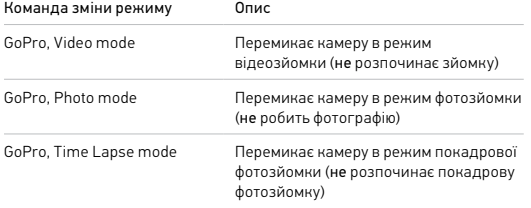

**ПОРАДА ЕКСПЕРТА.** Якщо ви виконуєте покадрову / уповільнену або відеозйомку, потрібно спочатку зупинити записування, а вже потім віддавати нову команду.

# Голосове керування камерою GoPro Голосове керування камерою GoPro

#### ГОЛОСОВЕ ВМИКАННЯ GOPRO

За допомогою цього параметра можна ввімкнути камеру GoPro, яка після цього реагуватиме на голосові команди.

- 1. Проведіть по екрану вниз, щоб відкрити інформаційну панель.
- 2. Торкніться кнопки , щоб увімкнути керування голосом.
- 3. Натисніть Preferences (Налаштування) > Voice Control (Керування голосом) > Wake on Voice (Вмикати голосом) > On (Увімк.).
- 4. Щоб вимкнути камеру, скажіть «GoPro turn off» (GoPro, вимкнись!) або натисніть і утримуйте кнопку режиму .
- 5. Вмикайте камеру, сказавши «GoPro turn on» (GoPro, увімкнись!).

*Увага!* Камера слухатиме команди протягом години після вимкнення.

## ПЕРЕГЛЯД ПОВНОГО ПЕРЕЛІКУ КОМАНД КАМЕРИ

- 1. Проведіть по екрану вниз, щоб відкрити інформаційну панель.
- 2. Натисніть Preferences (Налаштування) > Voice Control (Керування голосом) > Commands (Команди).

## ЗМІНА МОВИ КЕРУВАННЯ ГОЛОСОМ

- 1. Проведіть по екрану вниз, щоб відкрити інформаційну панель.
- 2. Натисніть Preferences (Налаштування) > Voice Control (Керування голосом) > Language (Мова).

*Увага!* На керування голосом можуть впливати вітер, шум і відстань до камери. Щоб досягти найкращих результатів, стежте за чистотою камери та прибирайте з неї пил і бруд.

# Відтворення мультимедійних файлів

Проведіть по екрану вгору, щоб побачити останнє зняте відео, фотографію або серію фотографій. Проводьте вліво та вправо, щоб переглянути інші файли на карті SD.

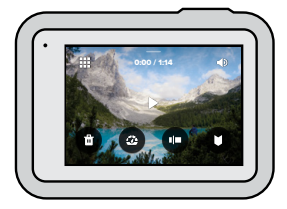

У Медіагалереї доступні наведені нижче елементи керування відтворенням.

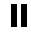

Призупинити відтворення

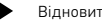

Відновити відтворення

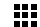

Переглянути всі мультимедійні дані на карті SD

Видалити файл із карти SD

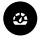

Відтворення з меншою або звичайною швидкістю

Користуйтеся повзунком, щоб швидко проглядати відео, серії фотографій і знімки, зроблені за допомогою покадрової фотозйомки

# Відтворення мультимедійних файлів

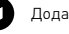

- Додати / видалити тег HiLight
- Регулювати гучність відтворення

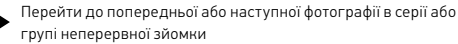

У*вага!* Елементи керування відтворенням залежать від типу мультимедійного файлу, який ви переглядаєте.

**ПОРАДА ЕКСПЕРТА.** Деякі елементи керування відтворенням недоступні, коли камера перебуває в книжковій орієнтації. Виконайте необхідні операції в альбомній орієнтації, перш ніж повертати камеру.

# Відтворення мультимедійних файлів

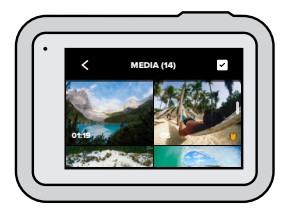

### ВИКОРИСТАННЯ ПОДАННЯ ГАЛЕРЕЇ

У поданні галереї можна швидко отримати доступ до всіх відео й фотографій, що зберігаються на карті SD.

- 1. На екрані відтворення торкніться елемента ...
- 2. Проведіть по екрану вгору, щоб прокрутити мультимедійні файли.
- 3. Торкніться відео або знімка, щоб переглянути його в повноекранному режимі.
- 4. Торкніться елемента , щоб вибрати файли.
- 5. Торкніться елемента , щоб повернутися до екрана відтворення.

*Увага!* Подання галереї недоступне, коли камера перебуває в книжковій орієнтації. Крім того, що більше даних записано на карті SD, то довше вони завантажуються.

# Відтворення мультимедійних файлів

## Видалення кількох файлів

- 1. Торкніться елемента .
- 2. Торкніться всіх файлів, які потрібно видалити. Щоб скасувати вибір файлу, торкніться його ще раз.
- 3. Торкніться кнопки , щоб видалити вибрані файли.

# ПЕРЕГЛЯД ВІДЕО + ФОТОГРАФІЙ НА МОБІЛЬНОМУ ПРИСТРОЇ

- 1. Підключіть камеру до програми GoPro. Докладніші відомості див. в розділі *[Підключення до програми GoPro](#page-43-0)* (стор. 86).
- 2. Для відтворення, редагування, пересилання чи публікації відео та фотографій користуйтеся засобами керування програми.

**ПОРАДА ЕКСПЕРТА.** За допомогою програми GoPro можна робити фотографії з відео, створювати з матеріалів значної тривалості короткі відеоролики для передавання, зберігати мультимедійні файли на телефон тощо.

## ПЕРЕГЛЯД ВІДЕО + ФОТОГРАФІЙ НА КОМП'ЮТЕРІ

Для перегляду мультимедійних даних на комп'ютері збережіть на ньому відповідні файли. Докладніші відомості див. в розділі *[Передавання](#page-44-0)  [мультимедійних даних](#page-44-0)* (стор. 88).

# Підключення до інших пристроїв

## <span id="page-43-0"></span>ПІДКЛЮЧЕННЯ ДО ПРОГРАМИ GOPRO

За допомогою програми GoPro можна керувати камерою HERO8 Black, ділитися відео й фотографіями під час руху та автоматично перетворювати відзняті матеріали на захопливі відео, синхронізовані з ефектами та музикою.

#### Перше підключення

- 1. Завантажте програму GoPro з магазину Apple App Store або Google Play.
- 2. Щоб підключити камеру, виконайте інструкції, що відображатимуться на екрані програми.

*Увага! Інформація для користувачів iOS.* Коли з'явиться відповідний запит, надайте дозвіл на отримання сповіщень від програми GoPro про те, що відео готове. Докладніші відомості див. в розділі *[Створення відеоісторії](#page-44-1)* (стор. 88).

#### Подальші підключення

Якщо раніше підключення вже було встановлено, його можна активувати знову за допомогою меню Connections (Підключення) камери.

- 1. Якщо бездротовий зв'язок камери ще не ввімкнуто, проведіть по екрану вниз, щоб відкрити інформаційну панель.
- 2. Натисніть Preferences (Налаштування) > Connections (Підключення) > Connect Device (Підключити пристрій).
- 3. Щоб підключитися, скористайтесь інструкціями на екрані програми GoPro.

# Підключення до інших пристроїв

## ПІДКЛЮЧЕННЯ ДО ПРИСТРОЇВ BLUETOOTH

Камеру GoPro можна підключати до пристроїв Bluetooth, які записуватимуть дані, пов'язані з виконуваною зйомкою. Ці дані можна використовувати, щоб доповнити відео додатковою інформацією щодо вашої пригоди.

- 1. Підключіть камеру до програми GoPro. Докладніші відомості див. в розділі *[Підключення до програми GoPro](#page-43-0)* (стор. 86).
- 2. Відкрийте в програмі параметри камери й торкніться елемента Bluetooth Devices (Пристрої Bluetooth).
- 3. Виконайте інструкції, що з'являтимуться на екрані.

## <span id="page-43-1"></span>НАЛАШТУВАННЯ ШВИДКОСТІ ПІДКЛЮЧЕННЯ

На камері GoPro налаштовано використання радіодіапазону Wi-Fi 5 ГГц (найшвидшого з доступних) під час підключення до інших мобільних пристроїв.

Якщо у вашому регіоні не підтримується радіодіапазон Wi-Fi 5 ГГц, змініть його на 2,4 ГГц.

- 1. Проведіть по екрану вниз, щоб відкрити інформаційну панель.
- 2. Натисніть Preferences (Налаштування) > Connections (Підключення) > Wi-Fi Band (Радіодіапазон Wi-Fi).

# <span id="page-44-0"></span>Передавання мультимедійних даних

#### СТВОРЕННЯ ВІДЕОІСТОРІЇ

Можна налаштувати автоматичне надсилання фото й відео з камери GoPro на телефон. Програма GoPro монтуватиме з них повноцінні відеоісторії з музикою й ефектами.

- 1. Підключіть камеру до програми GoPro. Докладніші відомості див. в розділі *[Підключення до програми GoPro](#page-43-0)* (стор. 86).
- 2. Проведіть униз по головному екрану програми. Знімки з останньої сесії буде скопійовано на телефон і використано для створення повноцінної відеоісторії.
- 3. Торкніться відео, щоб його переглянути.
- 4. Внесіть бажані зміни.
- 5. Збережіть історію або поділиться нею з друзями, рідними та підписниками.

#### Пошук найкращих знімків

Якщо ви додаватимете до найкращих знімків теги HiLight, програма GoPro знаходитиме їх під час створення відео. Це допомагає гарантовано включити важливі моменти в кліпи.

Крім того, камера HERO8 Black здатна визначати, коли ви дивитеся в камеру, посміхаєтеся тощо. Вона автоматично додає до цих знімків теги з даними, щоб програма вибрала їх для ваших відео.

Докладніші відомості див. в розділі *[Додавання тегів HiLight](#page-19-0)* (стор. 39).

# Передавання мультимедійних даних

## <span id="page-44-1"></span>ПЕРЕДАВАННЯ ДАНИХ ІЗ КАРТИ SD

Відео й фотографії можна скопіювати на комп'ютер для відтворення та редагування.

- 1. Вийміть карту SD з камери.
- 2. Вставте її в пристрій для зчитування карт SD або адаптер.
- 3. Підключіть пристрій для зчитування до порту USB комп'ютера або вставте адаптер у гніздо для карт SD.
- 4. Скопіюйте файли на комп'ютер.

# Передавання мультимедійних даних

#### АВТОМАТИЧНЕ ЗАВАНТАЖЕННЯ В ХМАРУ

За наявності підписки GoPro Plus можна автоматично завантажувати мультимедійні дані в хмару, де їх можна переглядати й редагувати, а також ділитися ними з будь-якого пристрою.

- 1. Підпишіться на GoPro Plus.
	- a. Завантажте програму GoPro на свій пристрій із магазину Apple App Store або Google Play.
	- b. Щоб підключити камеру, виконайте інструкції, що відображатимуться на екрані програми.
	- c. Під час найпершого підключення виконуйте інструкції, що з'являтимуться на екрані, щоб оформити підписку на GoPro Plus. Кожного наступного разу просто натискайте елемент на екрані вибору камери.
- 2. Підключіть камеру до електричної розетки. Завантаження в хмару розпочнеться автоматично.

Після першого налаштування автоматичне завантаження відбуватиметься без підключення камери до програми.

*Увага!* Оригінальні файли залишатимуться в пам'яті камери навіть після створення їхніх резервних копій у хмарі.

**ПОРАДА ЕКСПЕРТА.** Якщо ви зберігаєте файли на комп'ютері, програма Quik для ПК автоматично передаватиме їх у ваш обліковий запис GoPro Plus.

# Передавання мультимедійних даних

### ЗАВАНТАЖЕННЯ В ХМАРУ ВРУЧНУ

Передавайте мультимедійні дані в хмару, не чекаючи на повне заряджання камери. (Камера GoPro має бути підключеною до електричної розетки.)

- 1. Підпишіться на GoPro Plus.
- 2. Підключіть камеру до електричної розетки.
- 3. Проведіть по екрану вниз, щоб відкрити інформаційну панель.
- 4. Натисніть Preferences (Налаштування) > Manual Upload (Завантаження вручну).

## ДОСТУП ДО МУЛЬТИМЕДІЙНИХ ДАНИХ У ХМАРІ

- 1. Відкрийте програму GoPro на пристрої.
- 2. Натисніть елемент  $\blacksquare$  і виберіть пункт Cloud (Хмара), щоб переглянути чи відредагувати зображення або поділитися ними.

**ПОРАДА ЕКСПЕРТА.** Створюйте відеоісторії з мультимедійних даних, що зберігаються в хмарі. Відкрийте програму GoPro, натисніть + і виберіть GoPro Plus.

# Передавання мультимедійних даних

#### ВИМКНЕННЯ АВТОМАТИЧНОГО ЗАВАНТАЖЕННЯ

Ви можете вимкнути автоматичне завантаження даних за кожного підключення камери до розетки або повного заряджання.

- 1. Проведіть по екрану вниз, щоб відкрити інформаційну панель.
- 2. Натисніть Preferences (Налаштування) > GoPro Plus > Auto Upload (Автоматичне завантаження).
- 3. Натисніть Off (Вимк.).

## ПІДКЛЮЧЕННЯ ДО ІНШОЇ БЕЗДРОТОВОЇ МЕРЕЖІ

- 1. Проведіть по екрану вниз, щоб відкрити інформаційну панель.
- 2. Натисніть Preferences (Налаштування) > GoPro Plus > Networks (Мережі).
- 3. Виберіть мережу. Мережа не може бути прихованою або потребувати ліцензійної угоди з користувачем (як-от мережа в готелі).
- 4. Якщо потрібно, введіть пароль.
- 5. Натисніть , щоб зберегти мережу.

#### ЗМІНЕННЯ НАЛАШТУВАНЬ GOPRO PLUS

Ви можете керувати налаштуваннями автоматичного передавання, бездротової мережі тощо.

- 1. Проведіть по екрану вниз, щоб відкрити інформаційну панель.
- 2. Натисніть Preferences (Налаштування) > GoPro Plus.

*Увага!* Функція GoPro Plus буде доступна в розділі Preferences (Налаштування) після реєстрації.

# Встановлення параметрів у розділі Preferences (Налаштування)

## КОРИСТУВАННЯ ІНФОРМАЦІЙНОЮ ПАНЕЛЛЮ

Тримаючи камеру (в альбомній орієнтації), проведіть по екрану вниз, щоб відкрити інформаційну панель і розділ Preferences (Налаштування).

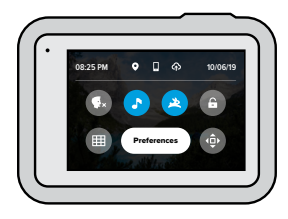

## ФУНКЦІЇ ІНФОРМАЦІЙНОЇ ПАНЕЛІ

На інформаційній панелі можна швидко вмикати й вимикати наведені нижче функції, торкаючись їх.

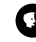

Керування голосом

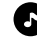

Звукові сигнали камери

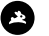

QuikCapture

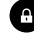

Блокування екрана

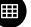

Сітка

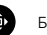

Блокування орієнтації

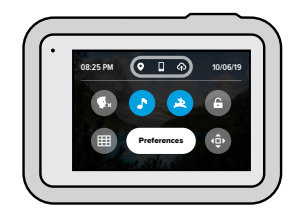

## СТАН ПІДКЛЮЧЕННЯ

Стан підключення відображається у верхній частині інформаційної панелі.

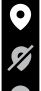

GPS увімкнуто (білий колір) GPS вимкнуто (сірий колір)

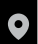

Немає доступу до GPS (сірий колір)

- Ę Камеру підключено до програми GoPro (білий колір) колір)
- 
- Не встановлено з'єднання камери з програмою GoPro (сірий
- Камеру не підключено до програми GoPro (сірий колір)

# Встановлення параметрів у розділі Preferences (Налаштування)

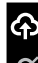

ဪ

Автоматичне завантаження ввімкнуто й готове до використання (білий колір)

Автоматичне завантаження вимкнуто (сірий колір)

Автоматичне завантаження ввімкнуто, але не готове до використання (сірий колір)

ЗМІНА ПАРАМЕТРІВ У РОЗДІЛІ PREFERENCES (НАЛАШТУВАННЯ) За допомогою меню Preferences (Налаштування) можна налаштувати камеру GoPro відповідно до своїх уподобань.

# $((\gamma))$

ПІДКЛЮЧЕННЯ Перегляд усіх безпроводових з'єднань камери GoPro.

Wireless Connections (Безпроводові з'єднання) Увімкнення й вимкнення безпроводових з'єднань камери.

### Connect Device (Підключити пристрій)

Підключення камери до програми GoPro, пульта GoPro Smart Remote або пристрою Bluetooth. Докладніші відомості див. в розділі *[Підключення до програми GoPro](#page-43-0)* (стор. 86).

Camera Info (Відомості про камеру) Перегляд назви й пароля камери.

#### Wi-Fi Band (Радіодіапазон Wi-Fi)

Вибір частотного діапазону 5 ГГц або 2,4 ГГц для підключення камери. Діапазон 5 ГГц слід вибирати, лише якщо ваші телефон і регіональні стандарти його підтримують. Докладніші відомості див. в розділі *[Налаштування швидкості підключення](#page-43-1)* (стор. 87).

#### **A A**

#### ЗАГАЛЬНІ ПАРАМЕТРИ

Нижче зазначено параметри, які доступні в розділі налаштувань General (Загальні).

# Встановлення параметрів у розділі Preferences (Налаштування)

#### Beep Volume (Гучність звукового сигналу)

Виберіть параметр гучності — High (Висока) (за замовчуванням), Med (Середня), Low (Низька) або Mute (Вимкнути). Установлену тут гучність можна вмикати й вимикати на інформаційній панелі.

#### QuikCapture

За замовчуванням функцію QuikCapture ввімкнуто. Тут її можна вимкнути. Її також можна вмикати й вимикати на інформаційній панелі.

#### Default Preset (Попередньо заданий режим за замовчуванням)

Установіть режим, у якому камера GoPro зніматиме після ввімкнення кнопкою режиму . Це налаштування не застосовується до функції QuikCapture.

#### <span id="page-48-0"></span>Auto Power Off (Автоматичне вимкнення)

Варіанти значення: 5 Min (5 хвилин), 15 Min (15 хвилин) (за замовчуванням), 30 Min (30 хвилин) або Never (Ніколи).

### LEDs (Світлодіодні індикатори)

Укажіть, які індикатори стану мають блимати. Виберіть значення All On (Увімкнути всі) (за замовчуванням), All Off (Вимкнути всі) або Front Off Only (Вимкнути лише спереду).

### Anti-Flicker (Захист від мерехтіння)

Виберіть частоту кадрів, що використовується у вашому регіоні, для записування й відтворення записів на телевізорі. Для Північної Америки встановіть 60 Гц (NTSC). Для інших країн установіть 50 Гц (PAL). Якщо вибрано правильний формат для регіону, то відео, записані в приміщенні, не мерехтітимуть на екрані телевізора навіть із високою роздільною здатністю.

## Video Compression (Стискання відео)

Вибір формату відеофайлів. Виберіть HEVC (для зменшення розміру файлів) або H.264 + HEVC (H.264 забезпечує максимальну сумісність зі старішими пристроями, а HEVC дає можливості розширеного налаштування).

## Time and Date (Час і дата)

Установлення часу й дати вручну. Обидва значення автоматично оновлюються, коли камера підключається до програми GoPro.

## Date Format (Формат дати)

Цей параметр установлюється автоматично на основі мови, вибраної під час налаштування. Тут його можна також змінити вручну.

## КЕРУВАННЯ ГОЛОСОМ

У цьому розділі можна налаштувати параметри керування голосом і переглянути всі доступні команди.

Voice Control (Керування голосом) Увімкнення й вимкнення функції керування голосом. Її також можна вмикати й вимикати на інформаційній панелі.

Wake on Voice (Вмикати голосом) Вмикання камери за допомогою команди «GoPro, turn on» (GoPro, увімкнися!).

Language (Мова) Вибір мови керування голосом.

# Встановлення параметрів у розділі Preferences (Налаштування)

## Commands (Команди)

Перегляд усього списку голосових команд.

Докладніші відомості див. в розділі *[Голосове керування камерою GoPro](#page-39-0)*  [\(стор.](#page-39-0) 78).

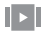

## СЕНСОРНИЙ ЕКРАН

Регулювання орієнтації екрана та налаштування параметрів заставки й рівня яскравості.

## Orientation (Орієнтація)

Збереження правильної орієнтації екрана під час повертання камери.

Докладніші відомості див. в розділі *[Налаштування орієнтації екрана](#page-20-0)*  [\(стор.](#page-20-0) 40).

## Screen Saver (Заставка)

Налаштування затримки ввімкнення екранної заставки камери (1, 2 чи 3 хвилини). Щоб екран завжди залишався ввімкнутим, виберіть варіант Never (Ніколи).

*Увага!* Кнопки камери та керування голосом працюють, навіть якщо екран вимкнутий.

Brightness (Яскравість) Регулюйте яскравість екрана за допомогою повзунка.

### РЕГІОНАЛЬНІ НАЛАШТУВАННЯ

У цьому розділі можна ввімкнути GPS, вибрати мову й переглянути нормативну інформацію про камеру GoPro.

## GPS

Увімкніть GPS, щоб відстежувати швидкість, відстань тощо. Додавайте в програму GoPro стікери з даними, щоб показувати у своїх відео, як швидко ви рухаєтеся та як далеко й високо забралися. Докладніші відомості та список сумісних мобільних пристроїв див. на веб-сторінці [gopro.com/telemetry](http://gopro.com/telemetry).

# Language (Мова)

Вибір мови інтерфейсу камери.

Regulatory (Нормативна інформація) Перегляд сертифікатів камери GoPro.

# Встановлення параметрів у розділі Preferences (Налаштування)

# F

### ВВІД І ВИВІД

У цьому розділі можна налаштувати використання виводу HDMI камери та вибрати правильні налаштування для зовнішнього мікрофона.

#### HDMI Output (Вихідний сигнал HDMI)

Підключіть камеру GoPro до HDTV за допомогою пристрою GoPro Media Mod для HERO8 Black і кабелю HDMI (продаються окремо), а потім виберіть параметр Monitor (Монітор), щоб переглядати в режимі реального часу на екрані зображення з камери разом із відомостями про неї, Media (Мультимедіа), щоб відтворити мультимедійні файли з карти SD, або Live (Трансляція), щоб переглядати в режимі реального часу на екрані зображення з камери без відомостей про неї.

#### Audio Input (Вхідний звуковий сигнал)

Підключіть камеру до пристрою GoPro Media Mod для HERO8 Black або мікрофонного адаптера Pro 3,5 мм (продаються окремо), а потім виберіть тип мікрофона, який використовуватиметься.

## ВІДОМОСТІ

У цьому розділі можна оновити програмне забезпечення камери GoPro, переглянути її назву, серійний номер, стан акумулятора й версію програмного забезпечення.

#### GoPro Updates (Оновлення GoPro)

Установлення на камеру найновішої версії програмного забезпечення для доступу до найновіших функцій і покращень.

## Camera Info (Відомості про камеру)

Перегляд назви, серійного номера й поточної версії програмного забезпечення камери.

### Battery Info (Відомості про акумулятор)

Перевірка стану акумулятора. Рекомендується використовувати перезаряджуваний акумулятор GoPro Rechargeable Battery для камер HERO8 Black/HERO7 Black/HERO6 Black/HERO5 Black/HERO 2018. Використання старіших моделей акумуляторів GoPro або акумуляторів від інших виробників може суттєво погіршити роботу камери.

# Встановлення параметрів у розділі Preferences (Налаштування)

# یم

#### СКИДАННЯ

У цьому розділі можна відформатувати карту SD або скинути налаштування камери.

### Format SD Card (Форматування карти SD)

Повторне форматування карти SD. Під час цієї операції видаляються всі мультимедійні дані, тому спочатку їх потрібно зберегти.

#### Reset Presets (Скидання попередньо заданих схем)

Скидає попередньо задані схеми до їхніх початкових налаштувань і видаляє всі попередньо задані схеми користувача.

Reset Camera Tips (Скидання підказок із налаштування камери) Ви можете переглянути всі підказки з налаштування камери із самого початку.

Factory Reset (Скинути до заводських налаштувань) Відновлення всіх налаштувань камери й видалення всіх з'єднань.

# <span id="page-52-0"></span>Важливі повідомлення Важливі повідомлення

Проблеми виникають рідко, однак камера HERO8 Black повідомить, якщо щось піде не так. Нижче наведено приклади деяких повідомлень.

## ПЕРЕГРІВ КАМЕРИ

Якщо камера перегрілася та потребує охолодження, на сенсорному екрані з'являється значок температури. Ця камера автоматично розпізнає ризик перегрівання й вимикається в разі потреби. Просто відкладіть камеру й дайте їй охолонути, перш ніж використовувати знову.

*Увага!* Діапазон робочих температур для камери HERO8 Black: від –10 °C до +35 °C. Висока температура призводить до збільшення енергоспоживання камери та швидшого розряджання акумулятора.

**ПОРАДА ЕКСПЕРТА.** Зйомка відео з високою роздільною здатністю та частотою кадрів також призводить до швидшого нагрівання камери, особливо в умовах високих температур. Спробуйте зменшити роздільну здатність і частоту кадрів, щоб запобігти перегріванню.

## ВИПРАВЛЕННЯ ФАЙЛІВ

Камера HERO8 Black налаштована автоматично виправляти пошкоджені файли. Файли можуть пошкодитися, якщо камера вимкнулася під час запису або виникли проблеми під час зберігання файлу. Під час виправлення на сенсорному екрані відображається відповідний значок. Коли процес завершено, камера повідомляє про це й інформує, чи виправлено файл.

#### MEMORY CARD FULL (КАРТА ПАМ'ЯТІ ЗАПОВНЕНА)

Повідомлення про заповнену карту SD. Щоб продовжити запис, потрібно перемістити або видалити деякі файли.

## BATTERY LOW, POWERING OFF (ВИМКНЕННЯ ЧЕРЕЗ НИЗЬКИЙ ЗАРЯД АКУМУЛЯТОРА)

Коли рівень заряду акумулятора нижче 10%, на сенсорному екрані з'являється повідомлення про низький заряд акумулятора. Якщо акумулятор розрядиться під час запису відео, камера зупинить запис, збереже відео та вимкнеться.

# Скидання налаштувань камери Скидання налаштувань камери

## <span id="page-53-0"></span>ПЕРЕЗАВАНТАЖЕННЯ КАМЕРИ GOPRO

Якщо камера не реагує на команди, натисніть і утримуйте кнопку режиму протягом 10 секунд. Камера перезавантажиться. Налаштування при цьому не зміняться.

#### ВІДНОВЛЕННЯ ПАРАМЕТРІВ ЗА ЗАМОВЧУВАННЯМ ДЛЯ ПОПЕРЕДНЬО ЗАДАНИХ СХЕМ

Ця операція відновлює значення за замовчуванням для всіх параметрів попередньо заданих схем на камері.

- 1. Проведіть по екрану вниз, щоб відкрити інформаційну панель.
- 2. Натисніть Preferences (Налаштування) > Reset (Скидання) > Reset Presets (Скинути попередньо задані схеми).

*Увага!* Відновлення значень за замовчуванням для всіх параметрів попередньо заданих схем видаляє всі ваші попередні налаштування.

#### СКИДАННЯ НАЛАШТУВАНЬ ПІДКЛЮЧЕНЬ

За допомогою цієї функції можна видалити підключення пристрою та скинути пароль камери. Якщо дані підключень скинуто, вам потрібно буде повторно підключити всі свої пристрої.

- 1. Проведіть по екрану вниз, щоб відкрити інформаційну панель.
- 2. Натисніть Preferences (Налаштування) > Connections (Підключення) > Reset Connections (Скинути параметри підключень).

#### СКИДАННЯ ПІДКАЗОК ІЗ НАЛАШТУВАННЯ КАМЕРИ

Щоб знову бачити підказки з налаштування камери, виконайте наведені нижче дії.

- 1. Проведіть по екрану вниз, щоб відкрити інформаційну панель.
- 2. Натисніть Preferences (Налаштування) > Reset (Скидання) > Reset Camera Tips (Скинути підказки з налаштування камери).

### ВІДНОВЛЕННЯ ЗАВОДСЬКИХ НАЛАШТУВАНЬ

Ця функція дає змогу відновити всі початкові налаштування камери, видалити всі підключення до пристроїв і скасувати реєстрацію камери в GoPro Plus. Рекомендовано використовувати її, якщо ви вирішили позичити камеру другу й хочете повернути її до початкового стану.

- 1. Проведіть по екрану вниз, щоб відкрити інформаційну панель.
- 2. Натисніть Preferences (Налаштування) > Reset (Скидання) >Factory Reset (Скинути до заводських налаштувань).

*Увага!* Відновлення заводських налаштувань не призведе до видалення будь-якого вмісту з карти SD й не вплине на програмне забезпечення камери.

# Кріплення камери GoPro

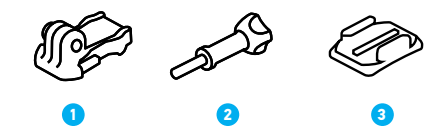

#### ЕЛЕМЕНТИ КРІПЛЕННЯ

1. Кріпильна пряжка

3. Клейке вигнуте кріплення

2. Барашковий гвинт

# Кріплення камери GoPro

#### УСТАНОВЛЕННЯ КАМЕРИ НА ЗАЖИМНІ КІЛЬЦЯ

Залежно від типу кріплення, що застосовується, можна використати кріпильну пряжку або приєднати камеру GoPro безпосередньо до кріплення.

Рекомендації щодо використання вигнутих клейких кріплень див. в розділі *[Використання клейких кріплень](#page-55-0)* (стор. 111).

- 1. Установіть зажимні кільця в положення для кріплення.
- 2. Зчепіть зажимні кільця камери із затискними кільцями пряжки.
- 3. Закріпіть камеру на кріпильній пряжці за допомогою барашкового гвинта.

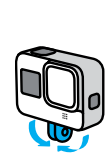

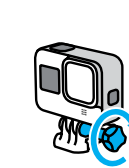

# Кріплення камери GoPro

- 4. Прикріпіть кріпильну пряжку до кріплення.
	- a. Відкрийте фіксатор кріпильної пряжки.
	- b. Вставляйте повільно пряжку в кріплення, доки не почуєте клацання.
	- c. Притисніть фіксатор донизу, щоб він вирівнявся з пряжкою.

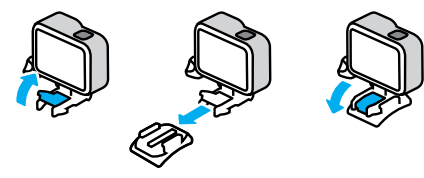

# Кріплення камери GoPro

#### <span id="page-55-0"></span>ВИКОРИСТАННЯ КЛЕЙКИХ КРІПЛЕНЬ

Дотримуйтеся цих вказівок, приєднуючи клейкі кріплення до шоломів, транспортних засобів та іншого спорядження.

- Приєднуйте кріплення принаймні за 24 години до їх використання.
- Установлюйте кріплення лише на гладкі поверхні. Вони не приклеяться належним чином до пористих або текстурованих поверхонь.
- Міцно притискайте кріплення. Стежте, щоб клейка частина повністю прилягала до поверхні.
- Використовуйте лише на чистих і сухих поверхнях. Віск, олія, бруд або інші забруднення послаблюють з'єднання, і камера може впасти.
- Установлюйте кріплення за сухих умов і кімнатної температури. Вони не приклеяться належним чином у холодному чи вологому середовищі або до холодних чи вологих поверхонь.
- Ознайомтеся з державними й місцевими правилами та законами, щоб переконатися, що камеру дозволено прикріплювати до обладнання (наприклад, до мисливського спорядження). Завжди дотримуйтеся правил, що обмежують використання побутової електроніки або камер.

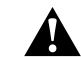

ПОПЕРЕДЖЕННЯ! Щоб уникнути травм, не використовуйте ремінець, закріплюючи камеру на шоломі. Не встановлюйте камеру безпосередньо на лижі або сноуборд.

Докладніші відомості про кріплення див. на веб-сайті [gopro.com](http://gopro.com).

# Кріплення камери GoPro

ПОПЕРЕДЖЕННЯ! Використовуючи ремінець або кріплення GoPro на шолом, завжди вибирайте шолом, який відповідає чинним стандартам безпеки.

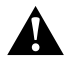

Виберіть шолом, що відповідає певному виду спорту чи діяльності, і переконайтеся, що він потрібного розміру й підходить для вас. Перевірте, чи шолом не пошкоджений. Завжди дотримуйтесь інструкцій виробника щодо його безпечного використання.

Заміняйте шолом, який зазнав сильного удару. Жоден шолом не гарантує абсолютного захисту від травм. Будьте обережні.

#### ВИКОРИСТАННЯ КАМЕРИ GOPRO У ВОДІ + БІЛЯ ВОДИ

Камера HERO8 Black водонепроникна на глибині до 10 м, якщо закрито кришку. Для занурення у воду жодні додаткові бокси не потрібні.

Сенсорний екран призначений для роботи в умовах вологості, але якщо виникають ускладнення з розпізнаванням команд, його може знадобитися витерти. Крім того, перебуваючи під водою, можна здійснювати навігацію за допомогою кнопок камери. Докладніші відомості див. в розділі *[Навігація за допомогою кнопок](#page-12-0)* (стор. 25).

**ПОРАДА ЕКСПЕРТА.** Використовуйте ремінець і поплавець Floaty (продається окремо), щоб камера залишалася на плаву в разі роз'єднання кріплення.

Для зйомки екстремальних пригод на глибині до 60 м використовуйте захисний бокс для камери HERO8 Black, який продається окремо.

Докладнішу інформацію про ремінці, поплавець і захисний бокс див. на сайті [gopro.com](http://gopro.com).

# Знімання кришки

Можливо, виникне потреба зняти кришку камери.

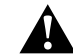

ПОПЕРЕДЖЕННЯ! Знімайте кришку лише в сухому й захищеному від пилу місці. Коли кришка відкрита або знята, камера не є водонепроникною.

#### ЗНІМАННЯ КРИШКИ

- 1. Розблокуйте фіксатор і відкрийте кришку.
- 2. Обережно потягніть за кришку, доки вона не від'єднається.

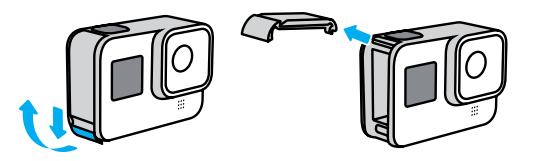

# Знімання кришки

### УСТАНОВЛЕННЯ КРИШКИ

- 1. Сумістіть кришку з невеликим сріблястим штифтом.
- 2. Щільно притисніть кришку до сріблястого штифта, щоб вона зафіксувалася на місці.

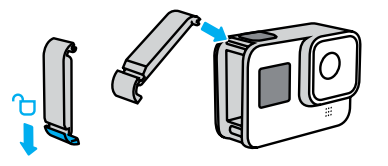

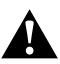

ПОПЕРЕДЖЕННЯ! Щоб переконатися, що кришку надійно зафіксовано, а камера залишається герметичною та водонепроникною, після закриття перевірте засувку кришки й натисніть на ї ї шарнір.

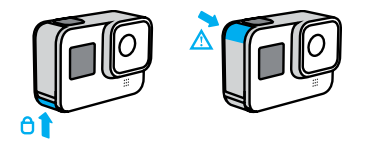

# Обслуговування

Дотримуйтеся зазначених нижче порад, щоб камера працювала максимально ефективно.

- Камера GoPro водонепроникна на глибині до 10 м (без бокса). Перш ніж використовувати її у воді чи біля води, а також за наявності бруду або піску, переконайтеся, що кришка закрита.
- Перш ніж закривати кришку, переконайтеся, що на ущільненні відсутнє сміття. За потреби очищуйте ущільнення тканиною.
- Перш ніж відкривати кришку, переконайтеся, що камера GoPro суха й чиста. Якщо потрібно, ополосніть камеру прісною водою й витріть тканиною.
- Якщо навколо кришки затвердів пісок або бруд, замочіть камеру в теплій водопровідній воді на 15 хвилин, а потім ретельно помийте, щоб видалити сміття, перш ніж відкривати кришку.
- Щоб досягнути найкращої якості звуку, струсіть камеру або продуйте мікрофон, щоб видалити воду та сміття з його отворів. Не продувайте отвори мікрофона стиснутим повітрям. Це може пошкодити внутрішні водонепроникні мембрани.
- Після кожного використання в солоній воді ополіскуйте камеру прісною водою й витирайте її м'якою тканиною.
- Кришку об'єктива виготовлено з надміцного скла, але на ній можуть виникати подряпини та тріщини. Очищуйте її м'якою тканиною без ворсу.

# Відомості про акумулятор

МАКСИМІЗАЦІЯ ЧАСУ РОБОТИ ВІД АКУМУЛЯТОРА

Далі наведено деякі рекомендації щодо збільшення часу роботи від акумулятора.

- Записуйте відео з меншою частотою кадрів і нижчою роздільною здатністю.
- Використовуйте заставку та зменшуйте яскравість екрана.
- Вимикайте GPS.
- Вимикайте бездротові з'єднання.
- Використовуйте такі налаштування:
	- *[QuikCapture](#page-18-0)* (стор. 36)
	- *[Автовимкнення](#page-48-0)* (стор. 97)

#### ЗАПИСУВАННЯ ПІД ЧАС ПІДКЛЮЧЕННЯ КАМЕРИ ДО ДЖЕРЕЛА ЖИВЛЕННЯ

За допомогою кабелю USB-C, що постачається в комплекті, можна знімати відео та фотографії, коли камеру підключено до зарядного адаптера USB, зарядного пристрою GoPro чи іншого або портативного зовнішнього акумулятора GoPro. Це чудовий варіант для уповільненої та тривалої відеозйомки.

Хоча камера підключена до джерела живлення, акумулятор не заряджається під час записування. Він почне заряджатися, коли записування буде зупинено. Коли камера заряджається через комп'ютер, записування неможливе.

*Увага!* Під час заряджання камера не є водонепроникною через відкриту кришку.

# Відомості про акумулятор

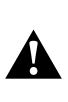

ПОПЕРЕДЖЕННЯ! Використання мережевого зарядного пристрою, що не є оригінальною продукцією GoPro, може пошкодити акумулятор камери та призвести до його займання або протікання. За винятком зарядного пристрою GoPro (продається окремо), використовуйте лише зарядні пристрої з такими параметрами: вихід 5 В, 1 А. Якщо напруга й сила струму зарядного пристрою невідомі, скористайтеся USBкабелем, що входить до комплекту, щоб зарядити камеру через комп'ютер.

## ЗБЕРІГАННЯ АКУМУЛЯТОРА + ПОВОДЖЕННЯ З НИМ

Камера HERO8 Black містить багато чутливих компонентів, зокрема й акумулятор. Захищайте камеру від надміру високої та низької температури. Занизька або зависока температура може стати причиною тимчасового скорочення тривалості роботи від акумулятора або неналежної роботи камери. Уникайте різких змін температури або вологості, оскільки це може призвести до утворення конденсату всередині камери або на ній.

Не сушіть камеру за допомогою зовнішнього джерела тепла, як-от мікрохвильової печі або фена. Гарантія не покриває пошкодження камери й акумулятора внаслідок контакту з рідиною всередині камери.

Не зберігайте акумулятор разом із металевими предметами, як-от монети, ключі або намисто. Якщо контакти акумулятора торкаються металевих предметів, це може призвести до пожежі.

Не вносьте жодних несанкціонованих змін у камеру. Це може негативно вплинути на безпеку, відповідність нормативно-правовим вимогам, ефективність роботи, а також призвести до скасування гарантії.

# Відомості про акумулятор

*Увага!* Ресурс акумуляторів знижується в холодну погоду, особливо це стосується старих акумуляторів. Якщо ви регулярно знімаєте в умовах низької температури, рекомендується щорічно заміняти акумулятор для забезпечення оптимальної роботи.

**ПОРАДА ЕКСПЕРТА.** Щоб максимізувати час роботи акумулятора, повністю заряджайте камеру перед її зберіганням.

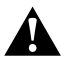

ПОПЕРЕДЖЕННЯ! Не можна кидати, розбирати, відкривати, давити, згинати, деформувати, проколювати, різати, піддавати впливу мікрохвиль, кидати у вогонь або фарбувати камеру й акумулятор. Не вставляйте сторонні предмети в отвори камери, як-от порт USB-C. Не використовуйте камеру, якщо ї ї пошкоджено, наприклад на ній наявні тріщини, проколи або наслідки псування від води. Розбирання чи проколювання вбудованого акумулятора може призвести до вибуху або пожежі.

#### УТИЛІЗАЦІЯ АКУМУЛЯТОРА

Більшість перезаряджуваних літій-іонних акумуляторів класифікуються як безпечні відходи й можуть безпечно утилізуватися зі звичайними побутовими відходами. У багатьох країнах діють закони про обов'язкову переробку акумуляторів. Ознайомтеся з місцевим законодавством, щоб переконатися, що перезаряджувані акумулятори можна утилізувати зі звичайними відходами. Щоб безпечно утилізувати літій-іонні акумулятори, захистіть клеми від контакту з іншими металами за допомогою ізострічки, упакувавши або загорнувши їх, щоб унеможливити виникнення пожежі під час транспортування.

# Відомості про акумулятор

Однак літій-іонні акумулятори містять матеріали, які підлягають вторинній переробці. Вони приймаються на переробку за програмою утилізації корпорації з переробки акумуляторів (RBRC). Рекомендуємо відвідати веб-сайт Call2Recycle (call2recycle.org) або зателефонувати за номером 1-800-BATTERY в Північній Америці, щоб знайти зручне місце переробки.

Ніколи не кидайте акумулятор у вогонь, оскільки він може вибухнути.

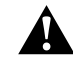

ПОПЕРЕДЖЕННЯ! Використовуйте в камері лише змінні акумулятори виробництва GoPro.

## КАМЕРА GOPRO НЕ ВМИКАЄТЬСЯ

Переконайтеся, що камера GoPro заряджена. Див. розділ *[Заряджання](#page-5-0)*  [\(стор.](#page-5-0) 10). Якщо заряджання акумулятора не допомогло, спробуйте перезавантажити камеру. Див. розділ *[Перезавантаження камери GoPro](#page-53-0)*  [\(стор.](#page-53-0) 106).

#### КАМЕРА GOPRO НЕ РЕАГУЄ НА НАТИСКАННЯ КНОПОК

Див. розділ *[Перезавантаження камери GoPro](#page-53-0)* (стор. 106).

#### ПЕРЕРИВЧАСТЕ ВІДТВОРЕННЯ НА КОМП'ЮТЕРІ

Зазвичай проблема переривчастого відтворення не пов'язана з файлом. Якщо відео відтворюється переривчасто, причиною може бути одна із зазначених далі проблем.

- Комп'ютер не підтримує файли HEVC. Спробуйте завантажити найновішу версію безкоштовної програми Quik для комп'ютера з веб-сторінки [gopro.com/apps](http://gopro.com/apps).
- Комп'ютер не відповідає мінімальним вимогам програмного забезпечення, яке використовується для відтворення.

### Я НЕ ПАМ'ЯТАЮ ІМ'Я КОРИСТУВАЧА АБО ПАРОЛЬ ДО КАМЕРИ

Проведіть по екрану вниз, щоб відкрити інформаційну панель, а потім натисніть Preferences (Налаштування) > Connections (Підключення) > Camera Info (Відомості про камеру).

# Пошук і усунення несправностей Пошук і усунення несправностей

## Я НЕ ЗНАЮ, ЯКА ВЕРСІЯ ПРОГРАМНОГО ЗАБЕЗПЕЧЕННЯ ВИКОРИСТОВУЄТЬСЯ

Проведіть по екрану вниз, щоб відкрити інформаційну панель, а потім натисніть Preferences (Налаштування) > About (Відомості) > Camera Info (Відомості про камеру).

## Я НЕ МОЖУ ЗНАЙТИ СЕРІЙНИЙ НОМЕР КАМЕРИ

Серійний номер нанесений усередині відсіку акумулятора камери. Крім того, його можна знайти, провівши по екрану вниз, щоб відкрити інформаційну панель, а потім вибравши Preferences (Налаштування) > About (Відомості) > Camera Info (Відомості про камеру).

Більше відповідей на поширені запитання див. на веб-сторінці [gopro.com/help](http://gopro.com/help).

## <span id="page-61-0"></span>РОЗДІЛЬНА ЗДАТНІСТЬ ВІДЕО (RES)

Роздільна здатність відео визначена кількістю горизонтальних ліній у кожному кадрі відео. Відео 1080p містить 1080 горизонтальних ліній, кожна шириною 1920 пікселів. Відео 4K містить 3840 горизонтальних ліній, кожна шириною 2160 пікселів. Оскільки більша кількість ліній означає більшу роздільну здатність, формат 4K забезпечить деталізованіше зображення порівняно з форматом 1080p.

# Роздільна здатність

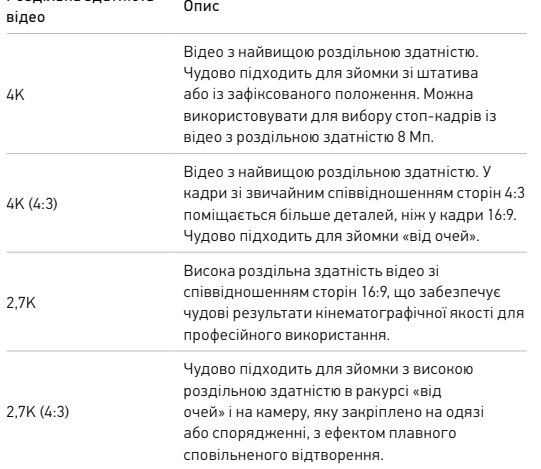

# Технічні параметри: відео

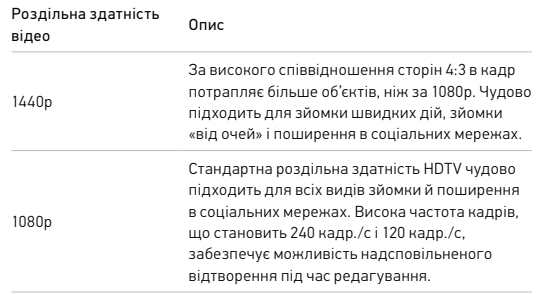

У таблиці нижче порівнюються розміри кадру всіх налаштувань роздільної здатності.

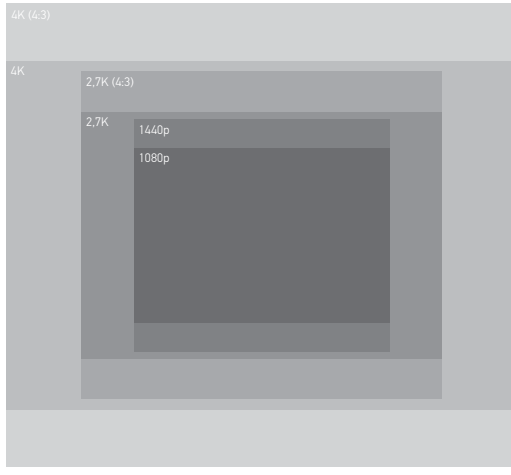

**ПОРАДА ЕКСПЕРТА.** Переконайтеся, що телефон, комп'ютер або телевізор підтримує вибрані налаштування, особливо якщо використовується висока роздільна здатність і частота кадрів.

# Технічні параметри: відео

## КІЛЬКІСТЬ КАДРІВ НА СЕКУНДУ (FPS)

Частота кадрів означає кількість кадрів, знятих за одну секунду відео. Вищі значення частоти кадрів (60, 120 або 240 кадр./с) краще підходять для зйомки динамічних сцен. Крім того, високу частоту кадрів можна використовувати для сповільненого відтворення.

### Роздільна здатність + частота кадрів

Вища роздільна здатність відео забезпечує його більшу деталізацію та чіткість, але зазвичай за нижчої частоти кадрів.

Відео з нижчою роздільною здатністю має меншу деталізацію та чіткість, але його можна знімати з вищою частотою кадрів.

Під час вибору роздільної здатності на екрані RES | FPS (Роздільна здатність | Кількість кадрів на секунду) усі доступні значення частоти кадрів для вибраної роздільної здатності відображаються білим кольором. Недоступні значення частоти кадрів відображаються сірим.

## <span id="page-63-0"></span>СПІВВІДНОШЕННЯ СТОРІН

Співвідношення сторін — це ширина та висота зображення. Камера HERO8 Black знімає відео й фото з двома варіантами співвідношення сторін.

## 4:3

Звичайний формат 4:3 захоплює більше деталей, ніж широкоекранний 16:9. Чудово підходить для селфі та зйомки «від очей». Значення роздільної здатності для формату 4:3 наведені у верхньому рядку на екрані RES | FPS (Роздільна здатність | Кількість кадрів на секунду).

## 16:9

Це стандартний формат, який використовують для телевізорів високої чіткості та програм відеомонтажу. Широкоекранний формат чудово підходить для зйомки захопливих матеріалів кінематографічної якості. Значення роздільної здатності для формату 16:9 наведені під значеннями для формату 4:3 на екрані RES | FPS (Роздільна здатність | Кількість кадрів на секунду).

*Увага!* Під час відтворення відео у форматі 4:3 на телевізорі високої чіткості з обох боків відображатимуться чорні смуги.

# Технічні параметри: відео

## ЦИФРОВІ ОБ'ЄКТИВИ (ДЛЯ ВІДЕО)

Змінюючи цифрові об'єктиви, ви можете вибирати обсяг інформації (розмір кадрів), що захоплює камера. Від об'єктива також залежить рівень масштабування й наявність на знімку ефекту «риб'ячого ока». У режимі Video (Відео) об'єктив SuperView дає можливість знімати з найбільшим кутом огляду, а вузькокутний об'єктив знімає з найменшим.

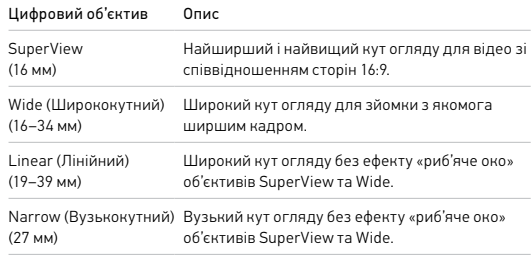

*Увага!* Доступні лише об'єктиви, що сумісні з вибраною роздільною здатністю та частотою кадрів.

# Технічні параметри: відео Петроповіта Гехнічні параметри: відео Петроповіта Гехнічні параметри: відео

## НАЛАШТУВАННЯ ВІДЕО HERO8 BLACK

Нижче наведено короткий опис варіантів роздільної здатності відео, а також доступних для них значень частоти кадрів, об'єктивів і співвідношень сторін.

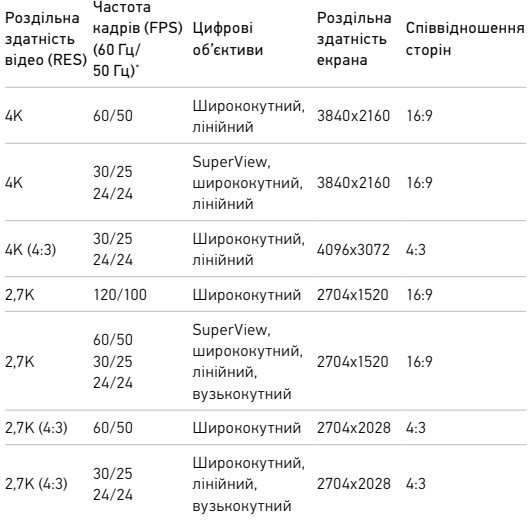

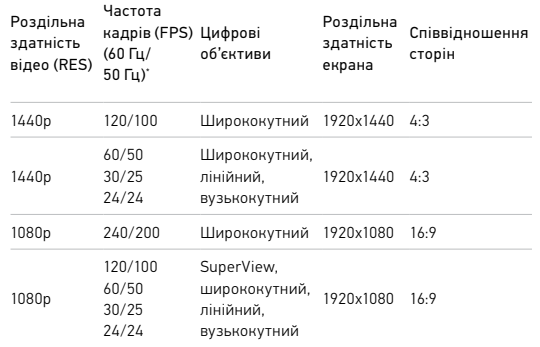

\* 60 Гц (NTSC) і 50 Гц (PAL) — це відеоформати, які використовують у різних регіонах світу. Докладнішу інформацію див. в розділі *Anti-Flicker (Захист від мерехтіння)* (стор. 97).

Поради з вибору параметрів див. в розділі *[Рекомендовані налаштування](#page-15-0)*  [\(стор.](#page-15-0) 30).

## Висока роздільна здатність і висока частота кадрів

Зйомка відео з високою роздільною здатністю або частотою кадрів в умовах високої температури може призвести до нагрівання камери та підвищення енергоспоживання.

Відсутність обдування повітрям і підключення до програми GoPro може призвести до ще більшого нагрівання камери, підвищення енергоспоживання та скорочення тривалості запису.

Якщо виникає проблема з нагріванням, спробуйте записувати коротші відео. Крім того, обмежте використання функцій, які споживають багато енергії, як-от програма GoPro. Пульт GoPro Smart Remote (продається окремо) забезпечує керування камерою зі зменшеним споживанням енергії.

Камера повідомляє, коли її потрібно вимкнути й дати охолонути. Докладніші відомості див. в розділі *[Важливі повідомлення](#page-52-0)* (стор. 104).

# Технічні параметри: відео

## СТАБІЛІЗАЦІЯ ВІДЕО HYPERSMOOTH 2.0

Функція HyperSmooth 2.0 дає змогу створювати дуже плавні професійні відеоматеріали, коригуючи тремтіння камери. У цьому режимі камера обтинає відео під час записування, завдяки чому створюється певний буфер даних, що дає змогу позбавитися тремтіння та струсів. Ця функція чудово підходить для зйомки під час катання на велосипеді, ковзанах, лижах, зйомки з рук тощо. У камері HERO8 Black передбачено чотири режими роботи функції HyperSmooth:

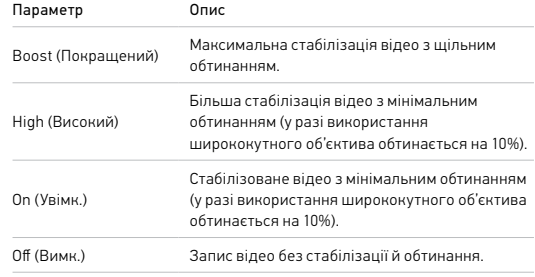

*Увага!* Функція HyperSmooth недоступна під час записування відео у форматі 4K60 із лінійним цифровим об'єктивом. Натомість використовується стандартна стабілізація відео.

**ПОРАДА ЕКСПЕРТА.** Зняті матеріали можна зробити ще плавнішими, скориставшись сенсорним зумом, щоб обітнути їх перед початком зйомки. Так камера зможе використовувати ще більше місця в буфері для стабілізації відео.

# Технічні параметри: відео Технічні параметри: фото

## АВТОМАТИЧНИЙ РЕЖИМ ЗА СЛАБКОГО ОСВІТЛЕННЯ

Камера HERO8 Black може визначати, чи достатньо світла для зйомки, і автоматично знижувати частоту кадрів, щоб підвищити якість відео. Це особливо корисно під час переміщення між слабко та яскраво освітленими ділянками.

За замовчуванням для параметра Auto Low Light (Автоматичний режим за слабкого освітлення) установлено значення On (Увімк.). Цю функцію можна використовувати з усіма варіантами роздільної здатності під час зйомки з частотою 50 або 60 кадр./с.

## Вимкнення автоматичного режиму за слабкого освітлення

- 1. Торкніться параметрів на екрані Video (Відео).
- 2. Торкніться пункту Low Light (Слабке освітлення).

## ІНТЕРВАЛ ЦИКЛІЧНОГО ЗАПИСУ

На камері GoPro можна налаштувати цикли записування відео тривалістю 5 (за замовчуванням), 20, 60 або 120 хв. Крім того, можна встановити значення Max(Макс.), щоб камера знімала, доки не закінчиться місце на карті SD, а потім записувала поверх знятого відео.

#### **SUPERPHOTO**

Режим SuperPhoto автоматично аналізує сюжет і застосовує найоптимальніший алгоритм обробки зображення.

Залежно від освітлення, руху в кадрі й інших умов режим SuperPhoto вибирає один із чотирьох наведених нижче параметрів.

### Розширений динамічний діапазон (HDR)

У покращеному режимі HDR камера робить кілька знімків і об'єднує їх в один кадр, підвищуючи деталізацію сцен, у яких присутні яскраві світлі ділянки та глибокі тіні.

## Локальна тональна компресія

Удосконалює фотографії, підвищуючи деталізацію та контрастність тільки там, де це потрібно.

#### Багатокадрове зменшення шуму

Автоматично об'єднує кілька знімків в одне фото з меншою кількістю цифрових спотворень (шуму).

### Без додаткової обробки

За ідеальних умов зйомка фото відбувається без додаткової обробки.

Режим SuperPhoto доступний лише для окремих фото. Для застосування цих параметрів потрібен додатковий час, тому оброблення та зберігання кожного знімка можуть тривати довше.

*Увага!* Режим SuperPhoto несумісний із функціями RAW Photo (Фото RAW), Protune і Exposure Control (Керування експозицією).

# Технічні параметри: фото

### Увімкнення режиму SuperPhoto

За замовчуванням режим SuperPhoto вимкнуто. Ось як його ввімкнути.

- 1. На екрані параметрів фотозйомки натисніть Output (Формат виводу).
- 2. Виберіть SuperPhoto.

#### HDR

Розширений динамічний діапазон (HDR) — це один зі способів обробки зображення, який використовується в режимі SuperPhoto для вдосконалення зображень. У цьому режимі кілька знімків об'єднуються в одне фото, що дає змогу досягти кращих результатів. Виберіть цей параметр, щоб камера використовувала функцію HDR під час зйомки кожної фотографії.

- 1. На екрані параметрів фотозйомки натисніть Output (Формат виводу).
- 2. Виберіть параметр HDR.

Параметр HDR On (Увімк. HDR) доступний лише в режимі зйомки окремих фото. Щоб досягти оптимального результату, використовуйте його на висококонтрастних знімках із мінімальною кількістю рухів.

*Увага!* Режим HDR несумісний із функціями RAW Photo (Фото RAW) і Exposure Control (Керування експозицією).

# Технічні параметри: фото

#### ВИТРИМКА (НІЧ + НІЧНА ПОКАДРОВА ФОТОЗЙОМКА)

Налаштування витримки дає змогу визначити, скільки часу затвор камери буде відкритим у режимах Night (Ніч) і Night Lapse Photo (Нічна покадрова фотозйомка). Далі наведено доступні варіанти налаштування та поради щодо їх використання.

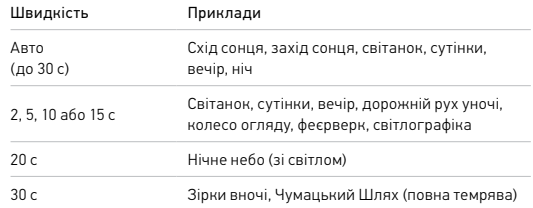

**ПОРАДА ЕКСПЕРТА.** Щоб зменшити розмиття в режимах Night (Ніч) і Night Lapse Photo (Нічна покадрова фотозйомка), установіть камеру на штатив або помістіть її на стабільну поверхню, де вона не хитатиметься й не тремтітиме.

## ШВИДКІСТЬ СЕРІЙНОЇ ЗЙОМКИ

Знімайте динамічні сцени, використовуючи одне з наведених нижче високошвидкісних налаштувань.

- Авто (до 30 фотографій за 1 с залежно від умов освітлення)
- 60 фотографій за 6 або 10 с
- 30 фотографій за 1, 3, 6 або 10 с
- 10 фотографій за 1 або 3 с
- 5 фотографій за 1 с
- 3 фотографій за 1 с

# Технічні параметри: фото

## ЦИФРОВІ ОБ'ЄКТИВИ (ДЛЯ ФОТО)

Змінюючи цифрові об'єктиви, можна вибирати обсяг інформації (розмір кадрів), що захоплює камера. Від об'єктива також залежить рівень масштабування та наявність на знімку ефекту «риб'ячого ока». Є три варіанти об'єктивів для фотографій:

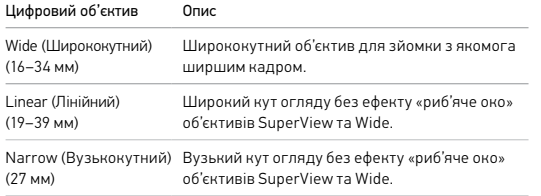

# Технічні параметри: фото

### RAW FORMAT (ФОРМАТ RAW)

Коли це налаштування ввімкнуто, усі фотографії зберігаються у форматі .jpg (для перегляду на камері або поширення через програму GoPro) і у форматі .gpr. Формат GPR створений на основі формату Adobe DNG. Ці файли можна використовувати в Adobe Camera Raw (ACR) 9.7 і новіших версіях. Крім того, можна використовувати Adobe Photoshop Lightroom CC (версії 2015.7 і новіші) і Adobe Photoshop Lightroom 6 (версії 6.7 і новіші).

У режимі Photo (Фото) формат RAW доступний для параметрів зйомки Photo (Фото), Burst (Серія), Night (Ніч), Time Lapse Photo (Покадрова фотозйомка) і Night Lapse Photo (Нічна покадрова фотозйомка) із зазначеними далі винятками.

- Режим SuperPhoto має бути вимкнутий.
- Для цифрового об'єктива потрібно встановити значення Wide (Ширококутний).
- Зум має бути вимкнутий.
- Формат RAW недоступний для неперервної фотозйомки.
- У режимі Time Lapse Photo (Покадрова фотозйомка) інтервал має становити принаймні 5 секунд.
- У режимі Night Lapse Photo (Нічна покадрова фотозйомка) витримка має становити принаймні 5 секунд.

**ПОРАДА ЕКСПЕРТА.** Фотографії у форматі GPR зберігаються в тому самому місці й під тим самим ім'ям, що й файли JPG. Щоб отримати доступ до файлів, вставте карту SD в пристрій для зчитування карт і знайдіть файли за допомогою файлового провідника комп'ютера.

# Технічні параметри: покадрова / уповільнена зйомка

## ШВИДКІСТЬ ВІДЕО TIMEWARP 2.0

Ви можете збільшити швидкість відео TimeWarp у 30 разів, щоб перетворити тривалі події на короткі моменти, якими можна поділитися. За замовчуванням увімкнуто режим Auto (Авто), у якому швидкість вибирається автоматично.

Ви також можете налаштувати її вручну. Таблиця нижче допоможе вам оцінити тривалість відео. Наприклад, записування зі швидкістю 2x протягом 1 хвилини забезпечує приблизно 30 секунд відео TimeWarp. Записування зі швидкістю 2x протягом 4 хвилин забезпечує приблизно 2 хвилини відео TimeWarp.

# Технічні параметри: покадрова / уповільнена зйомка

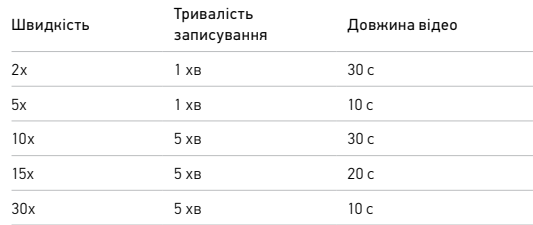

*Увага!* Тривалість записування є приблизною. Довжина відео може змінюватися залежно від руху в кадрі.

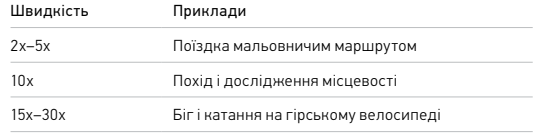

**ПОРАДА ЕКСПЕРТА.** Щоб досягнути найкращих результатів, залишайте камеру в режимі Auto (Авто), знімаючи в умовах, у яких можливі струси.

# Технічні параметри: покадрова / уповільнена зйомка

## РОЗДІЛЬНА ЗДАТНІСТЬ ВІДЕО (ВІДЕО TIMEWARP, УПОВІЛЬНЕНА ВІДЕОЗЙОМКА)

Камера HERO8 Black знімає відео TimeWarp і уповільнене відео в чотирьох варіантах роздільної здатності. Нижче наведено всі доступні варіанти.

#### Роздільна здатність Співвідношення сторін

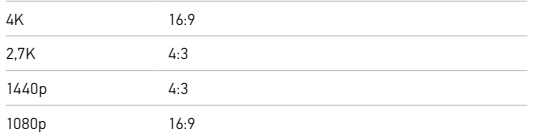

Докладніші відомості див. в таких розділах:

- *[Роздільна здатність відео \(RES\)](#page-61-0)* (стор. 122)
- *[Співвідношення сторін](#page-63-0)* (стор. 126)

# Технічні параметри: покадрова / уповільнена зйомка

## ІНТЕРВАЛ ПОКАДРОВОЇ / УПОВІЛЬНЕНОЇ ЗЙОМКИ

Параметр Interval (Інтервал) установлює частоту, з якою камера знімає в режимах Time Lapse Video (Уповільнена відеозйомка) і Time Lapse Photo (Покадрова фотозйомка).

Доступні інтервали зйомки: 0,5 (за замовчуванням), 1, 2, 5, 10 і 30 секунд; 1, 2, 5 і 30 хвилин, а також 1 година.

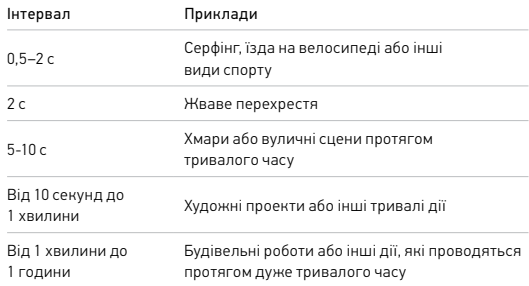

# Технічні параметри: покадрова / уповільнена зйомка

#### Тривалість записування за уповільненої відеозйомки

Ця таблиця допоможе вам визначити довжину відео. Наприклад, зйомка з інтервалом 0,5 с протягом 5 хвилин дає уповільнене відео тривалістю 20 секунд. У разі записування протягом 15 хвилин створюється відео тривалістю в 1 хвилину.

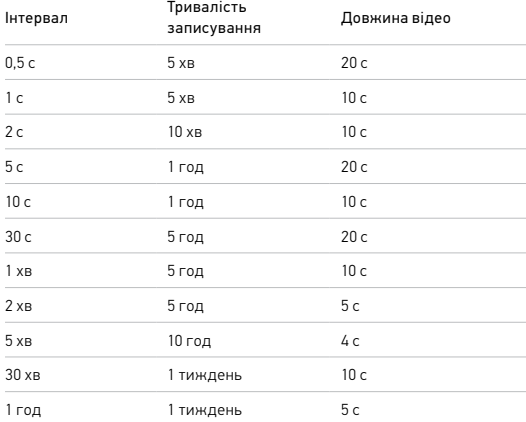

**ПОРАДА ЕКСПЕРТА.** Щоб отримати найкращі результати, установіть камеру на штатив або помістіть її на стабільну поверхню, де вона не хитатиметься й не тремтітиме. Використовуйте функцію TimeWarp Video (Відео TimeWarp) для уповільненої відеозйомки під час руху.

# Технічні параметри: покадрова / уповільнена зйомка

## ІНТЕРВАЛ НІЧНОЇ ПОКАДРОВОЇ ЗЙОМКИ

Виберіть, як часто камера GoPro робитиме знімки в режимі Night Lapse (Нічна покадрова зйомка). Інтервали нічної покадрової зйомки: Auto (Авто), 4, 5, 10, 15, 20 і 30 секунд, а також 1, 2, 5, 30 і 60 хвилин.

Значення Auto (Авто) (за замовчуванням) синхронізує інтервал із налаштуванням витримки. Якщо для витримки (швидкості затвора) установлено значення 10 секунд, а для інтервалу вибрано значення Auto (Авто), камера знімає одну фотографію кожні 10 секунд.

![](_page_71_Picture_307.jpeg)
### Технічні параметри: Protune

Функція Protune розкриває весь творчий потенціал камери, даючи вам змогу вручну керувати кольором, балансом білого, витримкою тощо. Ця функція сумісна з професійними інструментами для корекції кольору, програмою Quik для настільних комп'ютерів та іншими програмами для редагування.

Потрібно пам'ятати про зазначені далі особливості.

- Функція Protune доступна в усіх режимах, окрім Looping (Циклічний запис) і LiveBurst (Жива серія).
- Деякі налаштування функції Protune недоступні, якщо використовується функція Exposure Control (Керування експозицією).
- Зміни налаштувань функції Protune в одному режимі зйомки (попередньо заданій схемі) застосовуються лише до цієї схеми. Наприклад, зміна балансу білого в режимі покадрової фотозйомки не впливає на баланс білого в режимі серійної фотозйомки.

**ПОРАДА ЕКСПЕРТА.** У меню налаштувань можна відновити всі значення за замовчуванням для налаштувань Protune за допомогою кнопки $\mathcal{C}$ 

#### BIT RATE (БІТРЕЙТ)

Від цього параметра залежить кількість даних, що використовуються для записування однієї секунди відео. У камері HERO8 Black для бітрейту можна вибрати високе або низьке значення.

### Технічні параметри: Protune

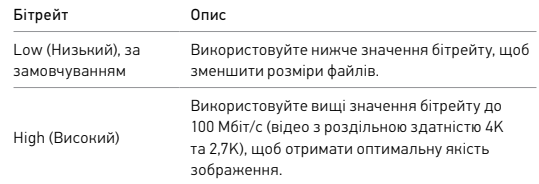

#### COLOR (КОЛІР)

За допомогою параметра Color (Колір) можна налаштувати колірний профіль відео або фотографій. Прокручуючи варіанти, переглядайте в реальному часі результати застосування кожного з них, а потім виберіть бажане налаштування.

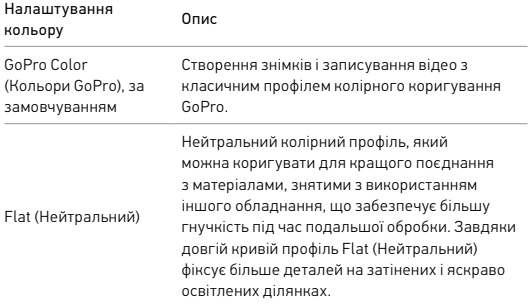

#### WHITE BALANCE (БАЛАНС БІЛОГО)

За допомогою параметра White Balance (Баланс білого) можна регулювати колірну температуру відео та фотографій для адаптації до холодних або теплих тонів освітлення. Прокручуючи варіанти, переглядайте в реальному часі результати застосування кожного з них, а потім виберіть бажане налаштування.

Варіанти значень цього параметра: Auto (Авто) (за замовчуванням), 2300K, 2800K, 3200K, 4000K, 4500K, 5000K, 5500K, 6000K, 6500K і Native (Без корекції). Нижчі значення забезпечують тепліші тони.

Також можна вибрати варіант Auto (Авто), щоб камера GoPro автоматично встановлювала баланс білого, або Native (Без корекції) для створення файлу з мінімальною колірною корекцією, який можна буде відкоригувати після зйомки.

### Технічні параметри: Protune Технічні параметри: Protune

#### ISO MINIMUM/MAXIMUM (МІНІМАЛЬНЕ / МАКСИМАЛЬНЕ ЗНАЧЕННЯ ISO)

Мінімальне й максимальне значення ISO дають змогу встановлювати діапазон чутливості камери до світла та шуму зображення. Шум зображення означає ступінь зернистості зображення.

В умовах слабкого освітлення вищі значення ISO дають змогу отримати яскравіші зображення, але з більшим рівнем шуму. Нижчі значення призводять до отримання темніших зображень із меншим рівнем шуму. Прокручуючи варіанти, переглядайте в реальному часі результати застосування кожного з них, а потім виберіть бажане налаштування.

Максимальне значення ISO за замовчуванням становить 1600 для відео та 3200 для фото. Мінімальне значення ISO за замовчуванням — 100.

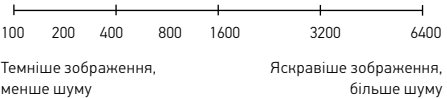

*Увага!* Для режимів Video (Відео) і Photo (Фото) функціонування параметра ISO залежить від налаштування витримки в Protune. Вибраний параметр ISO Maximum (Максимальне значення ISO) використовується як найвище значення ISO. Залежно від умов освітлення значення ISO, яке застосовуватиметься під час зйомки, може бути нижчим.

**ПОРАДА ЕКСПЕРТА.** Щоб зафіксувати значення ISO на певному рівні, установіть для параметрів максимального й мінімального значень ISO однакові значення.

#### ВИТРИМКА

Налаштування витримки для функції Protune застосовується лише в режимах Video (Відео), Photo (Фото) і LiveBurst (Жива серія). Це налаштування визначає, скільки часу затвор буде відкритим. Прокручуючи варіанти, переглядайте в реальному часі результати застосування кожного з них, а потім виберіть бажане налаштування. За замовчуванням установлено значення Auto (Авто).

Для режиму Photo (Фото) доступні такі значення: Auto (Авто), 1/125, 1/250, 1/500, 1/1000 і 1/2000 с.

Для режиму Video (Відео) доступні значення залежать від налаштувань частоти кадрів, як показано нижче.

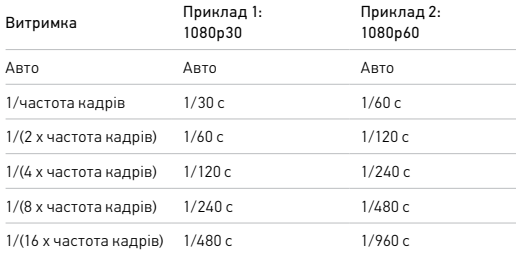

**ПОРАДА ЕКСПЕРТА.** Щоб зменшити розмиття відео й фотографій, коли використовується налаштування витримки, установіть камеру на штатив або іншу стабільну поверхню, де вона не хитатиметься й не тремтітиме.

### Технічні параметри: Protune

#### КОМПЕНСАЦІЯ ЗНАЧЕННЯ ЕКСПОЗИЦІЇ (ЕКСПОКОРЕКЦІЯ)

Компенсація значення експозиції впливає на яскравість фотографій і відео. За допомогою регулювання цього параметра можна покращити якість зображення під час зйомки сцен в умовах контрастного освітлення.

Діапазон налаштування цього параметра становить від –2,0 до +2,0. За замовчуванням установлено значення «0».

Праворуч на екрані EV Comp (Експокорекція) прокручуйте варіанти налаштувань, щоб попередньо переглянути кожен із них, а потім виберіть потрібний. Вищі значення дають яскравіші зображення.

*Увага!* У режимі Video (Відео) цей параметр доступний, лише якщо для параметра Shutter (Витримка) установлено значення Auto (Авто).

Крім того, можна налаштувати експозицію на основі певної ділянки кадру. Докладніші відомості див. в розділі *[Керування експозицією](#page-36-0)*  [\(стор.](#page-36-0) 72).

**ПОРАДА ЕКСПЕРТА.** Компенсація значення експозиції регулює яскравість у межах установленого значення ISO. Якщо яскравість уже досягла значення ISO в умовах слабкого освітлення, подальше збільшення компенсації експозиції нічого не змінить. Щоб далі збільшувати яскравість, виберіть вище значення ISO.

## Технічні параметри: Protune

#### SHARPNESS (ЧІТКІСТЬ)

За допомогою параметра Sharpness (Чіткість) контролюється якість деталізації знятих відео й фотографій. Варіанти налаштування цього параметра: High (Висока) (за замовчуванням), Medium (Середня) і Low (Низька).

Прокручуючи варіанти, переглядайте в реальному часі результати застосування кожного з них, а потім виберіть бажане налаштування.

**ПОРАДА ЕКСПЕРТА.** Якщо ви плануєте підвищувати чіткість під час редагування, слід установити для цього параметра значення Low (Низька).

### Технічні параметри: Protune

#### RAW AUDIO (ЗВУК RAW)

Якщо ввімкнуто цей параметр, крім стандартної звукової доріжки MP4 для відео створюється окремий файл у форматі WAV. Можна вибрати рівень обробки для звукової доріжки RAW.

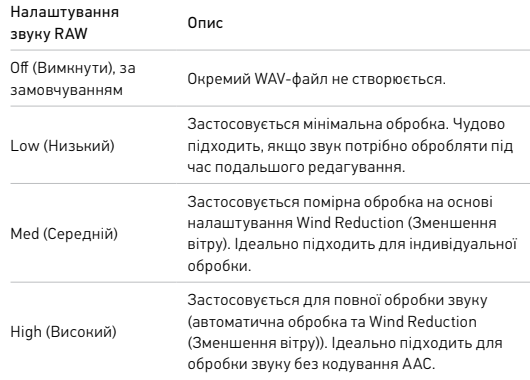

Щоб відкрити WAV-файли на комп'ютері, вставте карту SD в пристрій для зчитування карт. Вони зберігаються з таким самим іменем і в тому самому місці, що й файли у форматі MP4.

### Технічні параметри: Protune

#### ЗМЕНШЕННЯ ВІТРУ

У камері HERO8 Black використовуються три мікрофони для записування звуку під час відеозйомки. Ви можете налаштувати їхнє використання залежно від умов, у яких відбувається зйомка, і типу звуку, який потрібен у готовому відео.

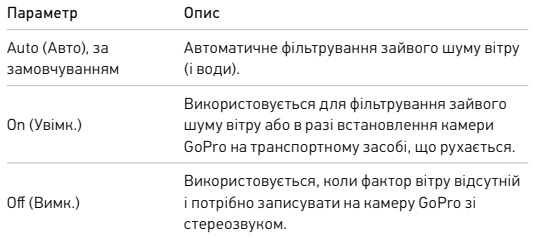

## Служба підтримки клієнтів

Компанія GoPro прагне забезпечувати своїм клієнтам найкраще обслуговування. Щоб звернутися в службу підтримки клієнтів GoPro, відвідайте веб-сторінку [gopro.com/help](http://gopro.com/help).

### Товарні знаки

GoPro, HERO та відповідні логотипи є товарними знаками або зареєстрованими товарними знаками компанії GoPro, Inc. у США й інших країнах. © 2019 GoPro, Inc. Усі права захищено. Відомості про патенти доступні на веб-сторінці [gopro.com/patents](http://gopro.com/patents). GoPro, Inc., 3000 Clearview Way, San Mateo CA 94402 | GoPro GmbH, Floessergasse 2, 81369 Munich, Germany

### Нормативна інформація

Щоб ознайомитися з повним списком сертифікатів країн, перегляньте документ «Важливі інструкції щодо виробу + правила техніки безпеки», що постачається в комплекті з камерою, або відвідайте веб-сторінку [gopro.com/help](http://gopro.com/help).

# $\epsilon$